# **シングルサイクル** RISC **プロセッサの設計**

#### **実験概要**

本実験では,標準的な**シングルサイクルRISC(Reduced Instruction Set Computer) プロセッサ**の設計を行う.実験を通して,プロセッサの命令セット・アーキテクチャとその 実現方式についての理解を深める.また,命令実行中のプロセッサの内部状態を観察するこ とにより,C 言語プログラム中のループや条件分岐,関数呼び出しが,プロセッサの命令実 行レベルでどのように処理されるのかについての理解を深める.

#### **実験スケジュール**

本実験は全5週で、以下のようなスケジュールで行う(第5週目は進度に合わせた調整日).

- **第 1 週(予習:参考文献 7 , 8 の 2 , 3 , 5 章,本指導書の 1 ,2 ,3 , 5 章)** シングルサイ クル RISC プロセッサの設計と動作実験を行う.Verilog HDL で記述された,**即値符 号なし整数加算命令**(add immediate unsigned:addiu)と**ストア・ワード命令**(store word:sw)が未実装なプロセッサについて,追加設計を行い,両命令が正しく動くプ ロセッサを完成させる.また,ディスプレイに文字を出力する簡単な機械語のマシン・ コードを,追加設計前と後のプロセッサで実際に動作させる.
	- *•* 実験 1-1 (マシン・コードの動作実験 1-1 (ディスプレイへの文字出力))
	- *•* 実験 1-2 (プロセッサの追加設計 1 (addiu 命令,sw 命令)と動作実験 1-2)
- **第 2 週(予習:参考文献 7 の 2 , 3 , 5 章,本指導書の 4 , 5 章)** プロセッサの設計と動 作実験を行う.**ジャンプ命令**(jump:j)と**即値符号なし・セット・オン・レス・ザン 命令**(set on less than immediate unsigned:sltiu),**ブランチ・オン・ノット・イコー ル命令** (branch on not equal:bne), ロード・ワード命令 (load word:lw) が未実装 な,第 1 週に完成させたプロセッサについて,さらに追加設計を行い,これらの命令 が正しく動くプロセッサを完成させる.また,C プログラムから本実験をとおして完 成させるプロセッサ用のマシン・コードを生成するクロスコンパイルの実験を行う.さ らに、ディスプレイに繰り返し文字を出力するマシン・コードと C プログラムを, そ れぞれ追加設計前と後のプロセッサで実際に動作させる.
	- *•* 実験 2-1 (マシン・コードの動作実験 2-1,ディスプレイへの繰り返し文字出力 1)
	- 実験 2-2 (追加設計 2(j 命令) と動作実験 2-2)
	- *•* 実験 3 (C クロスコンパイラを用いたマシン・コード生成)
	- *•* 実験 4-1 (C プログラムの動作実験 4-1,ディスプレイへの繰り返し文字出力 2)
	- **•** 実験 4-2 (追加設計 3(sltiu 命令,bne 命令,lw 命令)と C プログラムの動作実 験 4-2)
- **第 3 週(予習:参考文献 7 の 2 , 3 , 5 章,本指導書の 5 章)** プロセッサの設計と動作 実験を行う.**ジャンプ・アンド・リンク命令**(jump and link:jal)と**ジャンプ・レジ スタ命令**(jump register:jr)が未実装な,第 2 週に完成させたプロセッサについて, さらに追加設計を行い、両命令が正しく動くプロセッサを完成させる.また、ディス プレイに文字列を出力する関数と,キーボードからの文字列入力を受ける関数を含む C プログラムを,それぞれ追加設計前と後のプロセッサで実際に動作させる.
- *•* 実験 5-1 (C プログラムの動作実験 5-1,関数呼出・ディスプレイへの文字列出 力関数)
- 実験 5-2 (追加設計 4 (jal 命令) と C プログラムの動作実験 5-2)
- *•* 実験 6-1 (C プログラムの動作実験 6-1,関数からの復帰・キーボードからの文 字列入力を受ける関数)
- 実験 6-2 (追加設計 5 (jr 命令) と C プログラムの動作実験 6-2)
- **第 4 週(予習:本指導書の 5 章)** 素数計算を行う C プログラムと,ステッピングモータ を制御する C プログラムを作成し、第 3 週に完成させたプロセッサで実際に動作さ せる.
	- 実験 7 (C プログラムの動作実験 7, 素数計算)
	- 実験 8 (C プログラムの動作実験 8. ステッピングモータの制御)

### **指導書の構成**

1 章ではプロセッサの命令セットアーキテクチャについて述べ、2 章では本実験で設計す るプロセッサと動作実験用コンピュータについて説明する. 3章, 4章では、第1週目、第2 週目に行うシングルサイクル RISC プロセッサの設計「基礎編」,「中級編」についてそれぞ れ説明する.5 章では本実験で実施する実験について,6 章ではレポートについて説明する.

#### **実験の進め方**

実験は、2~3人1組(各班2組で構成)で実施する. 組ごとに、実験機器を共有しなが ら、全ての実験を進める.

# **実験課題目次**

# **目 次**

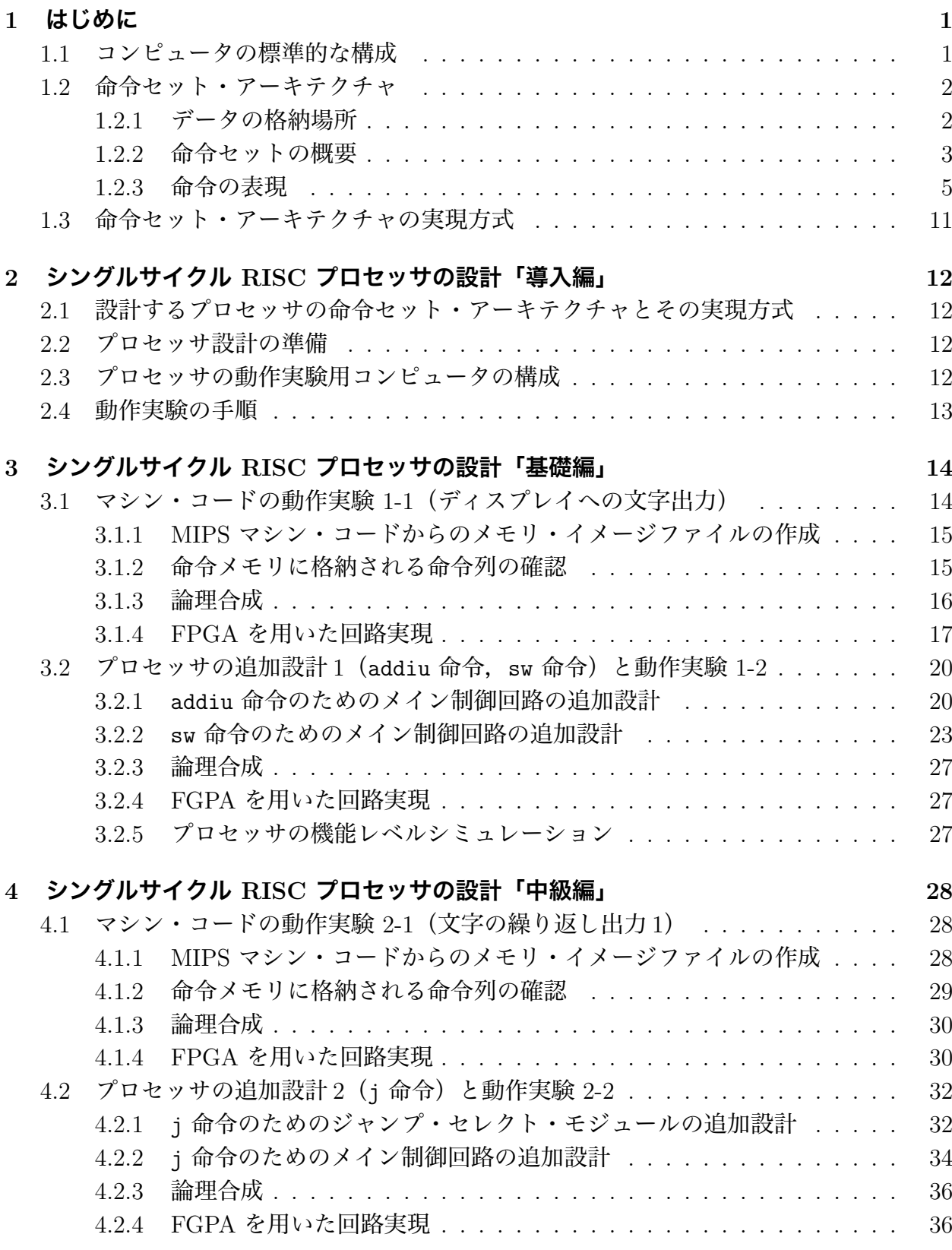

### **6 実験レポートについて 50**

作成者: 中村一博, 小尻智子 改訂者: 大野誠寛, 松原豊 協力者: 平野靖, 北坂孝幸, 高田広章, 冨山宏之, 大下弘, 土井富雄, 小川泰弘,濱口毅,出口大輔,村上靖明,後藤正之,柴田誠也, 高瀬英希,鬼頭信貴,大野真司,尾野紀博,小幡耕大,中村悟, 長瀬哲也, 北川哲, 島崎亮, 安藤友樹 最終更新日: 2014 年 9 月 16 日 第 1.20 版

# **1 はじめに**

現代の生活では,多種多様な電子機器が身の回りに存在しており,それら多くの機器にプ ロセッサ(processor),CPU(中央演算処理装置;Central Processing Unit)が搭載されて いる.

パソコンやゲーム機,携帯電話のみならず,各種家庭電化製品,音声・画像・映像機器,自 動車,航空機,鉄道,船舶,ロボット等においてもディジタル化が進み,制御,データ処理 等の用途で CPU は不可欠なものとなってきている.

#### **1.1 コンピュータの標準的な構成**

本節では参考文献 [7.8.9] に基づき、標準的なコンピュータの構成について述べる. コンピュータを構成するすべての構成要素は、図1に示される5つの古典的な構成要素,

**入力**,**出力**,**記憶**,**データパス**,**制御**のいずれかに概念的に分類される.

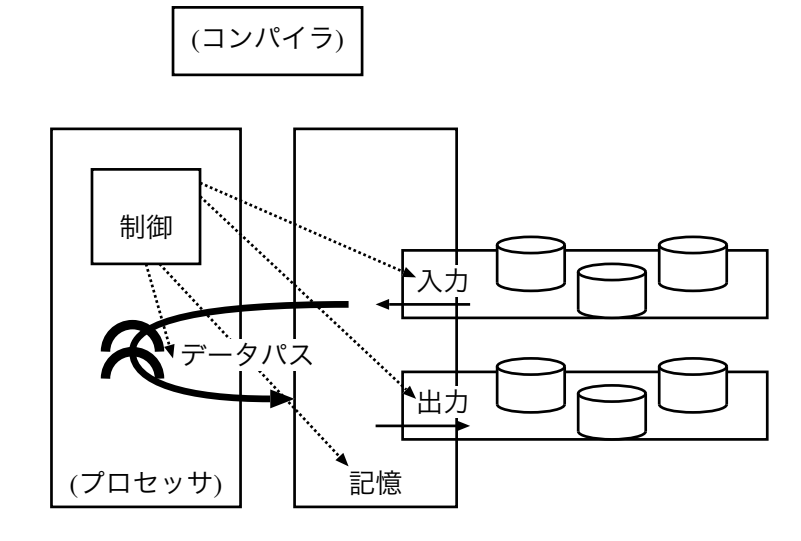

図 1: コンピュータの標準的な構成(参考文献 [7] 図 1.5,参考文献 [9] 図 1.4 より).

この構成は,コンピュータのハードウェア実現において採用される種々のハードウェア技術 に依存しない、現在および過去のほぼすべてのコンピュータに共通する標準的な構成である. ここで**プロセッサ**は,データパスと制御を合わせたものである.プロセッサは,記憶装置か ら**命令** (instruction) とデータを取り出す.入力装置は,データを記憶装置に書き込む.出力 装置は、記憶装置からデータを読み出す. データパスは、プロセッサ内でデータを処理また は保持する.制御装置は,データパス,記憶装置,入力装置,出力装置に,動作を指定する 制御信号を送る.

プロセッサは,記憶装置から取り出された命令の指示どおりに動作する.その命令はプロ セッサが直接理解できる2 進数(バイナリ)形式の**機械語**(machine language)である必要があ る.**コンパイラ**は,人間が理解しやすい**高水準プログラミング言語**(high-level programming language)で書かれた**プログラム**を,機械語をシンボル(記号)で表現する**アセンブリ言語** (assembly language)に変換する.**アセンブラ**(assembler)は,シンボル形式のアセンブリ 言語を機械語の命令を連らねたバイナリ形式の**マシン・コード**(machine code)に変換する.

1

### **1.2 命令セット・アーキテクチャ**

本節では参考文献 [7.8.9] に基づき、命令セット・アーキテクチャについて述べる. プロ セッサの言葉である**命令**の語彙を**命令セット**(instruction set)という.人が機械語でプロ セッサに適切な指示を出すためには,少なくともプロセッサの命令について理解していなけ ればならない.このプロセッサの命令のような,正しく動作する機械語プログラムを書くた めにプログラマが知っていなければならない事柄すべてを要素とする,プロセッサのハード ウェアと機械語との間の抽象的なインタフェースを,プロセッサの**命令セット・アーキテク チャ**(instruction set architecture)という.

この抽象的な命令セット・アーキテクチャにより,プロセッサの機能と,その機能を実際 に実行するプロセッサのハードウェアを独立に考えることが可能になる.プロセッサのハー ドウェアは,命令セット・アーキテクチャが論理回路として設計され,集積回路技術により ハードウェアの形で実現されたものである.機械語プログラムは,プロセッサを論理回路レ ベルで考えるまでもなく,プロセッサの命令,レジスタ,メモリ容量などの命令セット・アー キテクチャに基づいて書くことが可能である.

以下では,多くのメーカーの製品に組み込まれ,広く普及している命令セットの 1 つであ る MIPS の命令セットを例とし、MIPS 命令セットの主要部分のサブセットについて述べる. 具体的には, MIPS の算術論理演算命令, メモリ参照命令, 条件分岐命令, ジャンプと手続 きサポート用の命令について述べる.

#### **1.2.1 データの格納場所**

プロセッサは命令の指示どおりに,データに対する演算や条件判定,データ転送などの処 理を行う. 処理対象のデータが収められている場所として、(1) プロセッサに直接組み込ま れている記憶領域である**レジスタ**(register),(2) メモリ,(3) 命令(定数または即値)の 3 ヶ所がある.また,処理結果のデータが収められる場所として,(1) レジスタ,(2) メモリの 2 ヶ所がある.

(1) レジスタ

 レジスタはプロセッサハードウェアの基本構成要素であり,命令セット・アーキテクチャ の主要な要素である.レジスタは高速にアクセス可能なデータの一時的な格納場所であり, MIPS には 1 本 32 ビットのレジスタが 32 本ある.レジスタ 1 本のビット幅は 1 **語**(word) と呼ばれ, 語は一つの単位として頻繁に用いられる. MIPS では 1 語は 32 ビットである.

MIPS では,算術演算は必ずレジスタを介して行われる.メモリにある演算対象のデータ は,演算前にレジスタに移されていなければならない.メモリとレジスタ間でデータを転送 する必要があるときには, **データ転送命令**(data transfer instruction)が用いられる. 一般 に,メモリからレジスタへデータを転送するデータ転送命令は**ロード**(load)命令と呼ばれ る.また,レジスタからメモリへデータを転送する命令は**ストア**(store)命令と呼ばれる.

 レジスタの表記には,人が書くときの形とプロセッサが読むときの形がある.人が書くと きの形はアセンブリ言語,プロセッサが読むときの形は機械語である.表1に主要なレジス タのアセンブリ言語と機械語による表記を示す.アセンブリ言語では,シンボル \$s0, \$s1, ..., \$s7 により,それぞれ 16 番目から 23 番目までのレジスタを表す.また,シンボル \$t0, \$t1, ..., \$t7 により, それぞれ 8 番目から 15 番目のレジスタを表す. シンボル \$zero は 0 番目,\$ra は 31 番目のレジスタを表す.0 番目のレジスタには定数 0 が収めら れている.31 番目のレジスタは,手続き呼出の戻りアドレスを収めるのに用いられる.機 械語では,2 進数でレジスタ番号を書き,それによりバイナリ形式でレジスタを表記する.

表 1: 主なレジスタ

| レジスタ番号   | アセンブリ言語                 | 機械語            | 備考     |
|----------|-------------------------|----------------|--------|
|          | $s$ zero                | 00000          | 定数 0   |
| 8から 15   | \$t0, \$t1, , \$t7      | 01000 から 01111 | 一時変数   |
| 16 から 23 | $$s0, $s1, \ldots, $s7$ | 10000 から 10111 | 一時変数   |
| 31       | \$ra                    | 11111          | 戻りアドレス |

(2) メモリ

 メモリは多くのデータを記憶することができる場所である.MIPS では,メモリはデータ転 送命令によってのみアクセスされ,メモリ内の語にアクセスするにはその**アドレス**(address) を指定する必要がある.

 アドレスは 0 から始まり,MIPS ではデータ 8 ビット単位,すなち**バイト**(byte)単位で アドレスを表すバイト・アドレス方式が採用されている.MIPS では,1 語が 4 バイトであ ることから,バイト・アドレス を 0 から 4 刻みに 0, 4, 8, 12, ... と進めていくことにより, 順番に並んだ語の第 1 バイト目を指すことができる.例えば,3 番目の語のバイト・アドレ スは 8 である.MIPS では,メモリ内の語にアクセスするとき,この 4 の倍数のアドレス, 語アドレスが用いられる.

MIPS のデータ転送命令では, ベース相対アドレッシング (base addressing) が採用され ており,**オフセット**(offset)と**ベース・アドレス**(base address)の和が,アクセスする語 のアドレスとなる.オフセットはデータ転送命令中に直接書かれた定数で,プログラムにお ける配列をメモリに記憶する際のインデックスに対応する.また,ベースアドレスについて は,ベースアドレスを収めた**ベース・レジスタ**(base register)がデータ転送命令中で指定 される.ベースアドレスは配列の開始アドレスに対応する.

 メモリ・アドレスは,アセンブリ言語ではオフセットとベース・レジスタを並べ「オフセッ ト(ベース・レジスタ)」のように書かれる.例えば,オフセットが 8,ベース・レジスタが \$t0 の場合,メモリ・アドレスは 8(\$t0) と書かれる.機械語では,オフセットとベース・レ ジスタがそれぞれ 2 進数で表記される.上記の例の場合,オフセットは 0000000000001000, ベース・レジスタは 01000 と書かれる.

(3) 命令(定数または即値)

 定数を命令内に直接書くことにより,定数のメモリからのロードがなくなり,処理が高速 になる.命令の処理対象データの在処や処理結果データの格納先を表す**オペランド**(披演算 子: operand) の 1 つを定数とした命令を即値命令という. MIPS では, 即値の算術演算や論 理演算,条件判定命令など即値命令が多数用意されている.

#### **1.2.2 命令セットの概要**

MIPS 命令セットの命令を大まかに分類すると,**算術演算命令**,**論理演算命令**,**データ転 送命令**,**条件判定命令**,**条件分岐命令**,**ジャンプと手続きサポートのための命令**に分けられ る. 表2に, MIPS 命令セットの主要部分のサブセットをその機能区分ごとに示す. 略号は その命令のアセンブリ言語でのシンボル表記である.算術演算命令と論理演算命令は,2 つ のレジスタまたは,1 つのレジスタと命令内に収められているデータに対して演算を行い, その結果をレジスタに格納する命令である.データ転送命令は,メモリとレジスタ間でデー タを転送する命令である.条件分岐命令は,条件が成立するときに,プログラムの実行の流 れを命令内で指示される方へ分岐させる命令である.ジャンプ命令は,無条件に,プログラ ムの実行の流れを命令内で指示される方へ分岐させる命令である.手続きサポートのための

| 区分      | ᄎᄙ…<br>命令                           | 略号         | 機能の概要                     |
|---------|-------------------------------------|------------|---------------------------|
|         | add                                 | add        | 整数加算                      |
|         | add unsigned                        | addu       | 符号なし整数加算                  |
|         | subtract                            | sub        | 整数減算                      |
| 算術演算    | subtract unsigned                   | subu       | 符号なし整数減算                  |
|         | shift right arithmetic              | sra        | 算術右シフト                    |
|         | add immediate                       | addi       | 即值整数加算                    |
|         | add immediate unsigned              | addiu      | 即値符号なし整数加算                |
|         | and                                 | and        | ビット単位 AND                 |
|         | <b>or</b>                           | or         | ビット単位 OR                  |
|         | nor                                 | nor        | ビット単位 NOR                 |
|         | xor                                 | xor        | ビット単位 XOR                 |
|         | shift left logical                  | sll        | 論理左シフト                    |
| 論理演算    | shift right logical                 | sr1        | 論理右シフト                    |
|         | shift left logical variable         | sllv       | 論理左変数シフト                  |
|         | shift right logical variable        | srlv       | 論理右変数シフト                  |
|         | and immediate                       | andi       | 即値ビット単位 AND               |
|         | or immediate                        | ori        | 即値ビット単位 OR                |
|         | xor immediate                       | xori       | 即値ビット単位 XOR               |
|         | load word                           | lw         | メモリからレジスタへ転送              |
| データ転送   | store word                          | ${\tt SW}$ | レジスタからメモリへ転送              |
|         | load upper immediate                | lui        | 定数をレジスタの上位へ転送             |
|         | branch on not equal                 | bne        | 等しくないときに分岐                |
|         | branch on equal                     | beq        | 等しいときに分岐                  |
|         | branch on greater than or           | bgez       | >= のときに分岐                 |
| 条件分岐    | equal to zero                       |            |                           |
|         | branch on less than or              | blez       | <=0のときに分岐                 |
|         | equal to zero                       |            |                           |
|         | branch on greater than zero         | bgtz       | >0のときに分岐                  |
|         | branch on less than zero            | bltz       | <0のときに分岐                  |
|         | set on less than                    | $s$ lt     | <のとき1をセット                 |
| 条件判定    | set on less than unsigned           | sltu       | 符号なし slt                  |
|         | set on less than immediate          | slti       | 即值 slt                    |
|         | set on less than immediate unsigned | sltiu      | 符号なし即値 slt                |
| ジャンプ    | jump                                | j          | ジャンプ                      |
|         | jump and link                       | jal        | PC 値をレジスタに退避し<br>ジャンプ     |
| 手続きサポート | jump register                       | jr         | レジスタに退避させていた              |
| (ジャンプ)  |                                     |            | PC 値を戻す                   |
|         | jump and link register              | jalr       | jal <i>c</i> jr           |
|         | branch on greater than or           | bgezal     | bgez $\overline{\xi}$ jal |
| 手続きサポート | equal to zero and link              |            |                           |
| (条件分岐)  | branch on less than zero            | bltzal     | bltz $\xi$ jal            |
|         | and link                            |            |                           |

表 2: MIPS の主要な命令

| R形式        | opcode<br>6 ビット | rs<br>5 ビット | rt<br>5 ビット | rd<br>5 ビット | shamt<br>5 ビット | funct<br>6 ビット   |
|------------|-----------------|-------------|-------------|-------------|----------------|------------------|
|            | 31<br>26        | 25<br>21    | 16<br>20    | 15<br>11    | 6<br>10        | 5<br>$\theta$    |
|            | opcode          | rs          | rt          |             | immediate      |                  |
| <b>I形式</b> | 6 ビット           | 5 ビット       | 5 ビット       |             | 16 ビット         |                  |
|            | 31<br>26        | 25<br>21    | 16<br>20    | 15          |                | $\left( \right)$ |
|            | opcode          |             |             | address     |                |                  |
| J形式        | 6 ビット           |             |             | 26 ビット      |                |                  |
|            | 31<br>26        | 25          |             |             |                | $\theta$         |

図 2: MIPS の命令のフィールド構成

命令は,プログラムの実行の流れを手続きの方へ分岐させる命令,手続きから元のプログラ ムの実行の流れに戻す命令である.

#### **1.2.3 命令の表現**

MIPS の 1 命令の長さは 32 ビットである. 命令はプロセッサ・ハードウェアにも人にも 理解しやすいように長さ数ビットの**フィールド**(field)から構成されている.フィールドの 枠取りは**命令形式**と呼ばれ,MIPS の主な命令形式には (1) **R 形式**,(2) **I 形式**,(3) **J 形式** の3種類がある. 図2にこれらの命令形式のフィールド構成を示す. R 形式の命令は 6 個の フィールド opcode, rs, rt, rd, shamt, funct から構成され,I 形式の命令は 4 個のフィー ルド opcode, rs, rt, immediate から構成されている.J 形式の命令は,2 個のフィールド opcode, address から構成されている.

R 形式の命令は,レジスタに収められているデータに対して演算を行い,その結果をレジ スタに収める命令である.また,I形式の命令は、即値およびデータ転送用の命令であり、レ ジスタに収められているデータと命令内に書かれているデータを元に処理を行う.その結果 は,レジスタまたはメモリに収められる.J 形式の命令は,ジャンプおよび分岐用の命令で あり,命令内に書かれているアドレスを元にジャンプおよび分岐処理を行う.

全ての命令形式において,命令の 26 ビット目から 31 ビット目までの 6 ビットは,命令 の形式および操作の種類を表す opcode で,**命令操作コード**(opcode; オペコード)と呼ばれ る.R 形式と I 形式にある rs フィールドは第 1 ソース・オペランドと呼ばれ,1 つ目のソー ス・オペランドのレジスタ, 即ち操作対象データの在処を表す. R 形式にある rd フィールド はデスティネーション・オペランドと呼ばれ,デスティネーション・オペランドのレジスタ, 即ち操作結果データの格納先を表す. R 形式と I 形式にある rt フィールドは R 形式では第 2 ソース・オペランドと呼ばれ,2 つ目のソース・オペランドのレジスタ,即ち操作対象デー タの在処を表す.I 形式では,rt フィールドはデスティネーション・オペランドのレジスタ で,操作結果データの格納先を表す.I 形式の immediate フィールドは,定数または即値の オペランドで,ここにデータやアドレスが直接書かれる.J 形式の address フィールドも, 定数または即値のオペランドで、ここにアドレスが直接書かれる. R 形式の funct フィール ドには、R 形式の命令の機能が書かれる. R 形式の shamt フィールドは shift amount の略 であり,語中のビットをシフト(shift)する命令のとき利用され,ここにシフトするビット 数が書かれる.

以降では,各命令形式の命令の,アセンブリ言語と機械語について述べる.

| 区分      | 尖 0. エいルプパユメふ ⅌ Ρ<br>命令      | 略号   | 機能の概要           |
|---------|------------------------------|------|-----------------|
|         | add                          | add  | 整数加算            |
|         | add unsigned                 | addu | 符号なし整数加算        |
| 算術演算    | subtract                     | sub  | 整数減算            |
|         | subtract unsigned            | subu | 符号なし整数減算        |
|         | shift right arithmetic       | sra  | 算術右シフト          |
|         | and                          | and  | ビット単位 AND       |
|         | <b>or</b>                    | or   | ビット単位 OR        |
|         | nor                          | nor  | ビット単位 NOR       |
| 論理演算    | xor                          | xor  | ビット単位 XOR       |
|         | shift left logical           | sll  | 論理左シフト          |
|         | shift right logical          | srl  | 論理右シフト          |
|         | shift left logical variable  | sllv | 論理左変数シフト        |
|         | shift right logical variable | srlv | 論理右変数シフト        |
| 条件判定    | set on less than             | slt  | < のとき 1 をセット    |
|         | set on less than unsigned    | sltu | 符号なし slt        |
|         | jump register                | jr   | レジスタに退避させていた    |
| 手続きサポート |                              |      | PC 値を戻す         |
| (ジャンプ)  | jump and link register       | jalr | jal <i>c</i> jr |

表 3: R 形式の主要な命令

#### **R 形式の命令**

R 形式の命令には,算術演算命令,論理演算命令,条件判定命令,手続きサポートのため の命令がある. 表 3 に R 形式の主要な命令を示す.

アセンブリ言語では, R 形式の各フィールドがシンボルで表される. 表4に R 形式の主要 な命令のアセンブリ言語の例を示す. 例えば、アセンブリ言語で整数の減算 (subtract) は 次のように書かれる.

#### sub \$s1, \$s2, \$s3

sub は減算命令の名前 subtract の略号, \$s1, \$s2, \$s3 はオペランドのレジスタであり, \$s1 はデスティネーション・オペランド, \$s2 は第1 ソース・オペランド, \$s3 は第2 ソース・ オペランドのレジスタである. この命令の意味は次のとおりである.

#### $$s1 = $s2 - $s3$

この命令によりレジスタ \$s1 に \$s2 - \$s3 の結果が格納される.

機械語では, R 形式の opcode フィールドは全ての命令で同じであり, 0 である. funct フィールドは個々の命令に応じて異なり、この値により行う演算が指定される. 表5に,R 形式の主要な命令の機械語の例を示す. 例えば, sub を意味する funct フィールドの値は 34 である. デスティネーション・オペランド, 第1ソース・オペランド, 第2ソース・オペラ ンドの値は使用されるレジスタに応じて異なる.この例では,\$s1 がデスティネーション・ オペランド, \$s2 が第1 ソース・オペランド, \$s3 が第2 ソース・オペランドのレジスタであ り, \$s1, \$s2, \$s3 のレジスタ番号である 17, 18, 19 がそれぞれ rd, rs, rt フィールドの 値となっている.

| 区分      | 命令の例                         | 意味                              | 説明                   |
|---------|------------------------------|---------------------------------|----------------------|
|         | $$s1,$ \$s2,\$s3<br>add      | $$s1 = $s2 +$<br>\$s3           | 3 オペランド, 整数加算        |
|         | $$s1,$ $$s2,$ $$s3$<br>addu  | $$s1 = $s2 + $s3$               | 3 オペランド, 符号なし整数加算    |
| 算術演算    | $$s1,$ \$s2,\$s3<br>sub      | $$s1 = $s2 - $s3$               | 3 オペランド, 整数減算        |
|         | $$s1,$ $$s2,$ $$s3$<br>subu  | $$s1 = $s2 - $s3$               | 3 オペランド, 符号なし整数減算    |
|         | $$s1$ , $$s2$ , shamt<br>sra | $$s1 = $s2 \gt\text{shamt}$     | 定数 shamt 分の算術右シフト    |
|         | $$s1,$ $$s2,$ $$s3$<br>and   | $$s1 = $s2$ AND $$s3$           | 3 オペランド, ビット単位 AND   |
|         | $$s1,$ $$s2,$ $$s3$<br>or    | $$s1 = $s2$ OR $$s3$            | 3 オペランド, ビット単位 OR    |
|         | $$s1,$ \$s2,\$s3<br>nor      | $$s1 = $s2$ NOR $$s3$           | 3 オペランド, ビット単位 NOR   |
| 論理演算    | $$s1,$ \$s2,\$s3<br>xor      | $$s1 = $s2$ XOR \$s3            | 3 オペランド,ビット単位 XOR    |
|         | $$s1$ , $$s2$ , shamt<br>sll | $$s1 = $s2 \lt s \text{ shamt}$ | 定数 shamt 分の論理左シフト    |
|         | $$s1$ , $$s2$ , shamt<br>sr1 | $$s1 = $s2 \gt\text{shamt}$     | 定数 shamt 分の論理右シフト    |
|         | $$s1,$ $$s2,$ $$s3$<br>sllv  | $$s1 = $s2 \lt $s3$             | 定数 \$s3 分の論理左シフト     |
|         | srlv<br>$$s1,$ $$s2,$ $$s3$  | $$s1 = $s2 \gg $s3$             | 定数 \$s3 分の論理右シフト     |
| 条件判定    | $$s1,$ $$s2,$ $$s3$<br>slt   | $if ($s2<$s3) $s1=1$            | \$s2 と\$s3 を比較       |
|         |                              | else $$1=0$                     |                      |
|         | $$s1,$ \$s2,\$s3<br>sltu     | $if ($s2<$s3) $s1=1$            | 符号なし数値\$s2 と\$s3 を比較 |
|         |                              | else $$1=0$                     |                      |
| 手続きサポート | \$s1<br>jr                   | goto \$s1                       | PC を\$s1 に設定         |
| (ジャンプ)  |                              |                                 | 手続きからの戻り用            |
|         | $$s1,$ \$s2<br>jalr          | $goto$ $$s1 + $s2$              | PC を\$s1 + \$s2 に設定  |

表 4: R 形式の主要な命令のアセンブリ言語の例

表 5: R 形式の主要な命令の機械語の例

| 命令   | 例                           | op             | rs             | rt             | rd       | shamt            | funct          |
|------|-----------------------------|----------------|----------------|----------------|----------|------------------|----------------|
| add  | $$s1,$ \$s2,\$s3<br>add     | $\theta$       | 18             | 19             | 17       | $\overline{0}$   | 32             |
| addu | $$s1,$ $$s2,$ $$s3$<br>addu | $\overline{0}$ | 18             | 19             | 17       | $\boldsymbol{0}$ | 33             |
| sub  | $$s1,$ \$s2,\$s3<br>sub     | $\overline{0}$ | 18             | 19             | 17       | $\overline{0}$   | 34             |
| subu | $$s1,$ $$s2,$ $$s3$<br>subu | $\overline{0}$ | 18             | 19             | 17       | $\overline{0}$   | 35             |
| sra  | $$s1,$ \$s2,10<br>sra       | 0              | $\theta$       | 18             | 17       | 10               | 3              |
| and  | $$s1,$ $$s2,$ $$s3$<br>and  | $\theta$       | 18             | 19             | 17       | $\theta$         | 36             |
| or   | $$s1,$ $$s2,$ $$s3$<br>or   | $\theta$       | 18             | 19             | 17       | $\overline{0}$   | 37             |
| nor  | $$s1,$ \$s2,\$s3<br>nor     | 0              | 18             | 19             | 17       | $\overline{0}$   | 39             |
| xor  | $$s1,$ \$s2,\$s3<br>xor     | 0              | 18             | 19             | 17       | $\overline{0}$   | 38             |
| sll  | $$s1,$ \$s2,10<br>sll       | $\theta$       | $\overline{0}$ | 18             | 17       | 10               | $\overline{0}$ |
| srl  | $$s1,$ \$s2,10<br>srl       | $\theta$       | $\theta$       | 18             | 17       | $\overline{0}$   | $\overline{2}$ |
| sllv | $$s1,$ $$s2,$ $$s3$<br>sllv | $\theta$       | 19             | 18             | 17       | $\overline{0}$   | $\overline{4}$ |
| srlv | $$s1,$ $$s2,$ $$s3$<br>srlv | $\theta$       | 19             | 18             | 17       | 0                | 6              |
| slt  | $$s1,$ $$s2,$ $$s3$<br>slt  | $\theta$       | 18             | 19             | 17       | 0                | 42             |
| sltu | $$s1,$ $$s2,$ $$s3$<br>sltu | $\theta$       | 18             | 19             | 17       | 0                | 43             |
| jr   | \$s1<br>jr                  | $\theta$       | 17             | $\Omega$       | $\Omega$ | 0                | 8              |
| jalr | jalr<br>$$s1,$ \$s2         | 0              | 17             | $\overline{0}$ | 18       | $\overline{0}$   | 9              |

| 区分      | 命令                                  | 略号         | 機能の概要            |
|---------|-------------------------------------|------------|------------------|
| 算術演算    | add immediate                       | addi       | 即值整数加算           |
|         | add immediate unsigned              | addiu      | 即値符号なし整数加算       |
|         | and                                 | andi       | 即値ビット単位 AND      |
| 論理演算    | <b>or</b>                           | ori        | 即値ビット単位 OR       |
|         | xor                                 | xori       | 即値ビット単位 XOR      |
|         | load word                           | ${\tt lw}$ | メモリからレジスタへ転送     |
| データ転送   | store word                          | SW         | レジスタからメモリへ転送     |
|         | load upper immediate                | lui        | 定数をレジスタの上位へ転送    |
|         | branch on not equal                 | bne        | 等しくないときに分岐       |
|         | branch on equal                     | beq        | 等しいときに分岐         |
|         | branch on greater than or           | bgez       | >= のときに分岐        |
|         | equal to zero                       |            |                  |
| 条件分岐    | branch on less than or              | blez       | <=0のときに分岐        |
|         | equal to zero                       |            |                  |
|         | branch on greater than zero         | bgtz       | >0のときに分岐         |
|         | branch on less than zero            | bltz       | <0のときに分岐         |
| 条件判定    | set on less than immediate          | slti       | 即值 slt           |
|         | set on less than immediate unsigned | sltiu      | 符号なし即値 slt       |
|         | branch on greater than or           | bgezal     | bgez $\zeta$ jal |
| 手続きサポート | equal to zero and link              |            |                  |
| (条件分岐)  | branch on less than zero and link   | bltzal     | $bltz$ $\xi$ jal |

表 6: I 形式の主要な命令

#### **I 形式の命令**

I形式の命令には,算術演算命令,論理演算命令,データ転送命令,条件分岐命令,条件 判定命令,手続きサポートのための命令がある.表 6 に,I 形式の主要な命令を示す.

I 形式の命令のアセンブリ言語も, R 形式の命令と同様に各フィールドがシンボルを用いて 表される. 表 7 に I 形式の主要な命令のアセンブリ語の例を示す. 表中の imm は immediate フィールドを表している.例えば,アセンブリ言語でメモリからレジスタへの値の転送 (load word) は次のように書かれる.

#### lw \$s1, immediate(\$s2)

lw はレジスタへの値の転送命令の名前 load word の略号,\$s1, \$s2 はオペランドのレ ジスタである. \$s1 はデスティネーション・オペランド, \$s2 は第1 ソース・オペランド のレジスタである.転送する元のメモリのアドレスが immediate(\$s2) で指定されている. immediate(\$s2)は\$s2とimmediateの和で、値の入っているメモリのアドレスを表すべー ス相対アドレシングの表記である. sw もベース相対アドレシングの命令である. アドレシ ング形式には,その他にレジスタ・アドレシング,即値アドレシング,PC 相対アドレシン グ, 擬似直接アドレシングがある. I 形式の命令では, addi, addiu などが即値アドレシン グ, bne, bqe などが PC 相対アドレシングである.

機械語では,opcode フィールドは命令に応じて異なり,ほとんどの命令は opcode フィー ルドの値によって識別できる. 表8に I 形式の主要な命令の機械語の例を示す. 例えば, lw を意味する opcode フィールドの値は 35 である. デスティネーション・オペランド, 第1 ソー ス・オペランドの値は使用されるレジスタに応じて異なる. 1wの例では, \$s1がデスティネー ション・オペランド, \$s2 が第1 ソース・オペランドであるため,rt,rs のフィールドの値 はそれぞれ 17, 18 となる. bgez, bltz, bgezal, bltzal の opcode フィールドは全て1 で あり,条件の種類を rt フィールドの値で識別する.

| 区分      | 命令                          | 意味                                | 備考                                      |
|---------|-----------------------------|-----------------------------------|-----------------------------------------|
| 算術演算    | $$s1$ , $$s2$ , imm<br>addi | $$s1 = $s2 + imm$                 | imm を加算                                 |
|         | addiu<br>$$s1,$ \$s2, imm   | $$s1 = $s2 + imm$                 | 符号なし imm を加算                            |
|         | andi<br>$$s1,$ \$s2, imm    | $$s1 = $s2$ AND imm               | ビット単位\$s2,imm AND                       |
| 論理演算    | $$s1,$ $$s2,$ imm<br>ori    | $$s1 = $s2$ OR imm                | ビット単位\$s2,imm OR                        |
|         | $$s1,$ $$s2,$ imm<br>xori   | $$s1 = $s2$ XOR imm               | ビット単位\$s2,imm XOR                       |
|         | \$s1, imm(\$s2)<br>lw       | $$s1 = \times E \cup ($ \$s2+imm) | メモリ (\$s2+imm) から                       |
|         |                             |                                   | レジスタ\$s1へ転送                             |
| データ転送   | \$s1, imm(\$s2)<br>SW       | メモリ (\$s2+imm)=\$s1               | レジスタ\$s1からメモリ                           |
|         |                             |                                   | (\$s2+imm) へ転送                          |
|         | \$s1, imm<br>lui            | $$s1=imm * 2^{16}$                | imm を\$s1の上位 16 ビットへ                    |
|         |                             |                                   | 転送                                      |
|         | $$s1,$ $$s2,$ imm<br>bne    | $if ($s1!=$ \$s2) goto            | \$s1 と\$s2 が等しくないときに                    |
|         |                             | $(PC+4)+imm*4$                    | PC $\forall$ (PC+4) + imm * 4           |
|         | $$s1,$ $$s2,$ imm<br>beq    | $if ($s1 = = $s2)$ goto           | \$s1 と\$s2 が等しいときに                      |
|         |                             | $(PC+4)+imm*4$                    | PC $\forall$ (PC+4) + imm * 4           |
|         | \$s1, imm<br>bgez           | if $($s1>=0)$ goto                | \$s1が0以上のときに                            |
|         |                             | $(PC+4)+imm*4$                    | PC $\forall$ (PC+4) + imm $*4$          |
| 条件分岐    | \$s1, imm<br>blez           | $if ($s1<=0)$ goto                | \$s1が0以下のときに                            |
|         |                             | $(PC+4)+imm*4$                    | PC $\forall$ (PC+4) + imm $*4$          |
|         | bgtz<br>\$s1, imm           | $if ($s1>0)$ goto                 | \$s1 が0より大きいときに                         |
|         |                             | $(PC+4)+imm*4$                    | PC $\it{kt}$ (PC+4)+imm*4               |
|         | bltz<br>\$s1, imm           | if (\$s1<0\$) goto                | \$s1 が 0 より小さいときに                       |
|         |                             | $(PC+4)+imm*4$                    | PC $\it{kt}$ (PC+4)+imm*4               |
|         | $$s1,$ $$s2,$ imm<br>slti   | $if ($s21mm) $s1=1$               | \$s2 と imm を比較                          |
| 条件判定    |                             | else $$s1=0$                      |                                         |
|         | sltiu<br>$$s1,$ $$s2,$ imm  | $if ($s2$                         | 符号なし数値\$s2 と imm を                      |
|         |                             | $else$ $$s1=0$                    | 比較                                      |
|         | bgezal<br>\$s1, imm         | $if ($s1>=0+$ra)$                 | 戻り番地以上であれば                              |
| 手続きサポート |                             | goto (PC+4)+imm*4                 | PC $\text{kt}$ (PC+4)+imm <sup>*4</sup> |
| (条件分岐)  | bltzal<br>\$s1, imm         | $if ($s1<0+$ra)$                  | 戻り番地より小さければ                             |
|         |                             | goto (PC+4)+imm*4                 | PC $\text{kt}$ (PC+4)+imm <sup>*4</sup> |

表 7: I 形式の主要な命令のアセンブリ語の例

| 命令     | 例                       | $P^2 \times P^2 N^2 N^2 N^2 N^2$<br>op | rs             | $\rm rt$       | immediate |
|--------|-------------------------|----------------------------------------|----------------|----------------|-----------|
| addi   | addi \$s1, \$s2, 100    | 8                                      | 18             | 17             | 100       |
| addiu  | addiu \$s1, \$s2, 100   | 9                                      | 18             | 17             | 100       |
| andi   | \$s1, \$s2, 100<br>andi | 12                                     | 18             | 17             | 100       |
| ori    | \$s1, \$s2, 100<br>ori  | 13                                     | 18             | 17             | 100       |
| xori   | xori \$s1, \$s2, 100    | 14                                     | 18             | 17             | 100       |
| lw     | \$s1, 100 (\$s2)<br>lw  | 35                                     | 18             | 17             | 100       |
| SW     | \$s1, 100 (\$s2)<br>SW  | 43                                     | 18             | 17             | 100       |
| lui    | \$s1, 100<br>lui        | 15                                     | $\overline{0}$ | 17             | 100       |
| bne    | \$s1, \$s2, 100<br>bne  | 5                                      | 18             | 17             | 100       |
| beq    | \$s1, \$s2, 100<br>beq  | 4                                      | 18             | 17             | 100       |
| bgez   | bgez \$s1, 100          | 1                                      | 17             | $\mathbf{1}$   | 100       |
| blez   | \$s1, 100<br>blez       | 6                                      | 17             | $\overline{0}$ | 100       |
| bgtz   | \$s1, 100<br>bgtz       | 7                                      | 17             | $\overline{0}$ | 100       |
| bltz   | \$s1, 100<br>bltz       | 1                                      | 17             | $\overline{0}$ | 100       |
| slti   | \$s1, \$s2, 100<br>slti | 10                                     | 18             | 17             | 100       |
| sltiu  | sltiu \$s1, \$s2, 100   | 11                                     | 18             | 17             | 100       |
| bgezal | bgezal $$s1, 100$       | $\mathbf{1}$                           | 17             | 17             | 100       |
| bltzal | bltzal $$s1, 100$       | 1                                      | 17             | 16             | 100       |

表 8: I 形式の主要な命令の機械語の例

表 9: J 形式の主要な命令

| 区分      | 命令                  | 略号 | 機能の概要           |
|---------|---------------------|----|-----------------|
| ジャンプ    | $  \text{ump}$      |    | ジャンプ            |
| 手続きサポート | jump and link   jal |    | - PC 値をレジスタに退避し |
| (ジャンプ)  |                     |    | ジャンプ            |

## **J 形式の命令**

J 形式の命令には、ジャンプ命令と手続きサポート命令がある. 表9に, J 形式の主要な 命令を示す.

J 形式のアセンブリ言語も, R 形式や I 形式の命令と同様に各フィールドがシンボルを用 いて表される. 表10に J 形式の主要な命令のアセンブリ語の例を示す. 例えば, アセンブ リ言語でジャンプ j (jump) は次のように書かれる.

#### j address

i はジャンプの略号であり, address はジャンプ先のアドレスを指定する値である. j 命令 では擬似直接アドレッシングでジャンプ先を決定する. 擬似直接アドレッシングとは、命令 中の 26 ビットと PC の上位ビットを連結したものがジャンプ先のアドレスとなるアドレッシ ング形式である. jal 命令も擬似直接アドレッシングでジャンプを行う命令である.

J 形式の命令は opcode フィールドの値で識別される. 表11に、J 形式の主要な命令の機械 語の例を示す. j 命令, jal 命令の opcode フィールドの値はそれぞれ 2, 3 である. address フィールドにはジャンプ先の 26 ビット分のアドレスが入る.

表 10: J 形式の主要な命令のアセンブリ語の例

| 区分      | 命令                      | 意味                                                              | 備考           |
|---------|-------------------------|-----------------------------------------------------------------|--------------|
| ジャンプ    | address                 | goto address $*$ 4   PC $*$ address $*$ 4 $\in$                 |              |
| 手続きサポート | jal address   \$ra=PC+4 |                                                                 | 次の命令番地を\$raへ |
| (ジャンプ)  |                         | ' goto address $*$ 4   PC $\check{\mathcal{C}}$ address $*$ 4 に |              |

表 11: J 形式の主要な命令の機械語の例

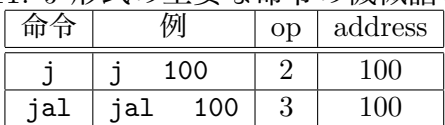

# **1.3 命令セット・アーキテクチャの実現方式**

プロセッサの命令セット・アーキテクチャは,1.2 節で述べたように,プロセッサハード ウェアと機械語との間の抽象的なインタフェースである. プロセッサハードウェアは,命令 セット・アーキテクチャが論理回路として設計され,ハードウェアの形で実現されたもので ある.

命令セット・アーキテクチャを実現する方式には,単純なものから複雑でより高性能なも のまで様々なものがある. 全ての命令の実行が 1 クロック・サイクルを要するシングルサイ クルの実現方式や,複数サイクルを要するマルチサイクルの実現方式,シングルサイクル方 式をパイプライン化した実現方式などがある.さらに,パイプライン方式でフォワーディン グ機構を有するものや,分岐予測機構を有するもの,複数命令発行,投機実行の機構を有す るもの等もある.

MIPS のような RISC(Reduced Instruction Set Computer)プロセッサは,制御命令の数 を減らし,複雑な処理を単純な命令の組み合わせで行うことで,回路を単純化し演算速度の 向上を図っている. 一方, CISC (Complex Instruction Set Computer) プロセッサは, 1つ の命令で複雑な処理を一気に行うことができるように設計されている.ソフトウェア側で指 定する命令を減らせる利点がある反面,CPU の仕組みが複雑になり,高速化しにくいとい う欠点もある.近年の CISC CPU は,パイプライン等の RISC 技術を取り入れ,RISC と CISC の長所を併せ持った CPU となっている.

# **2 シングルサイクル RISC プロセッサの設計「導入編」**

#### **2.1 設計するプロセッサの命令セット・アーキテクチャとその実現方式**

本実験では,**1.2 節に示した命令セット・アーキテクチャ**を実現するプロセッサの設計を 行う.命令セットアーキテクチャの実現方式は,全ての命令の実行が 1 クロック・サイクル を要する**シングルサイクル方式**とする.

本実験で設計するプロセッサは,参考文献 [7,8,9] のシングルサイクルプロセッサの構成に 基づいており,よく知られた RISC プロセッサの一つである MIPS の命令セットのサブセッ トに対応している.

#### **2.2 プロセッサ設計の準備**

本実験では,ICE の Linux マシン上で, Altera 社の EDA ツールを使用して,プロセッ サの設計を行う.**計算機と EDA ツールの環境設定方法は,前の実験「EDA ツールを用い た論理回路設計」と全く同じである.3.1 節を参考にして,環境設定を行うこと.**

#### **2.3 プロセッサの動作実験用コンピュータの構成**

設計したプロセッサの動作実験は、Altera DE2-115 ボード上に実現する、プロセッサの動 作実験用コンピュータを用いて行う. このコンピュータの CPU として,設計した MIPS 型 CPU を使用する.この動作実験用コンピュータは,図 1 に示した一般的なコンピュータを ハードウェア実現したものである.図 3 に DE2-115 ボード上に実現するコンピュータの構 成を示す. この構成は,5つの構成要素からなる図1の構成に基づいており,キーボードと

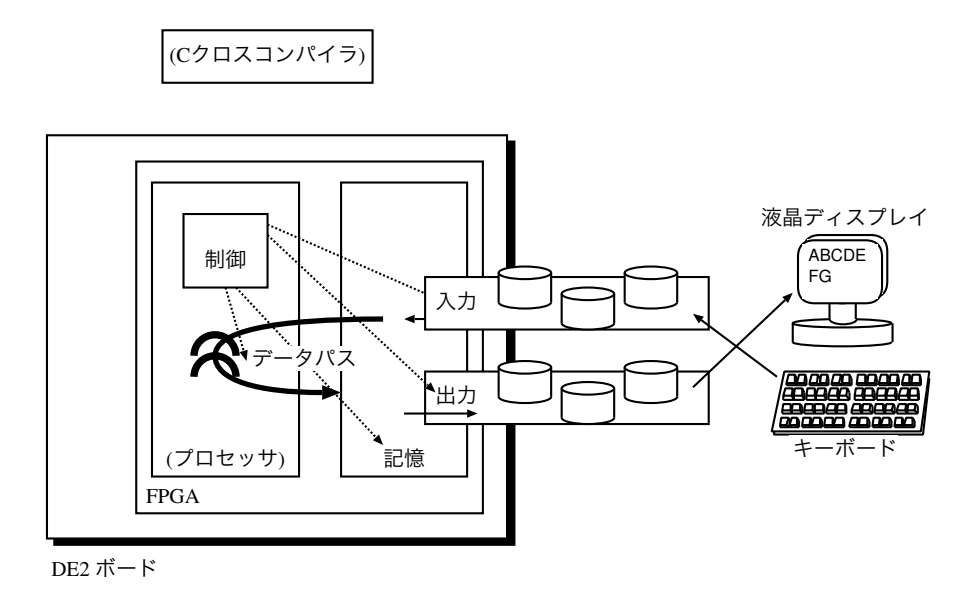

図 3: プロセッサの動作実験用コンピュータの構成

液晶ディスプレイがそれぞれ,(1) 入力装置,(2) 出力装置,DE2-115 ボード上の FPGA 内 の回路が (3) 記憶装置, (4) 制御装置, (5) データパスを実現している. C クロスコンパイラ は,プロセッサの設計を行う Linux マシン上で動作し,C 言語で書かれたプログラムを本 実験で設計する MIPS 型 CPU のマシン・コードに変換する.

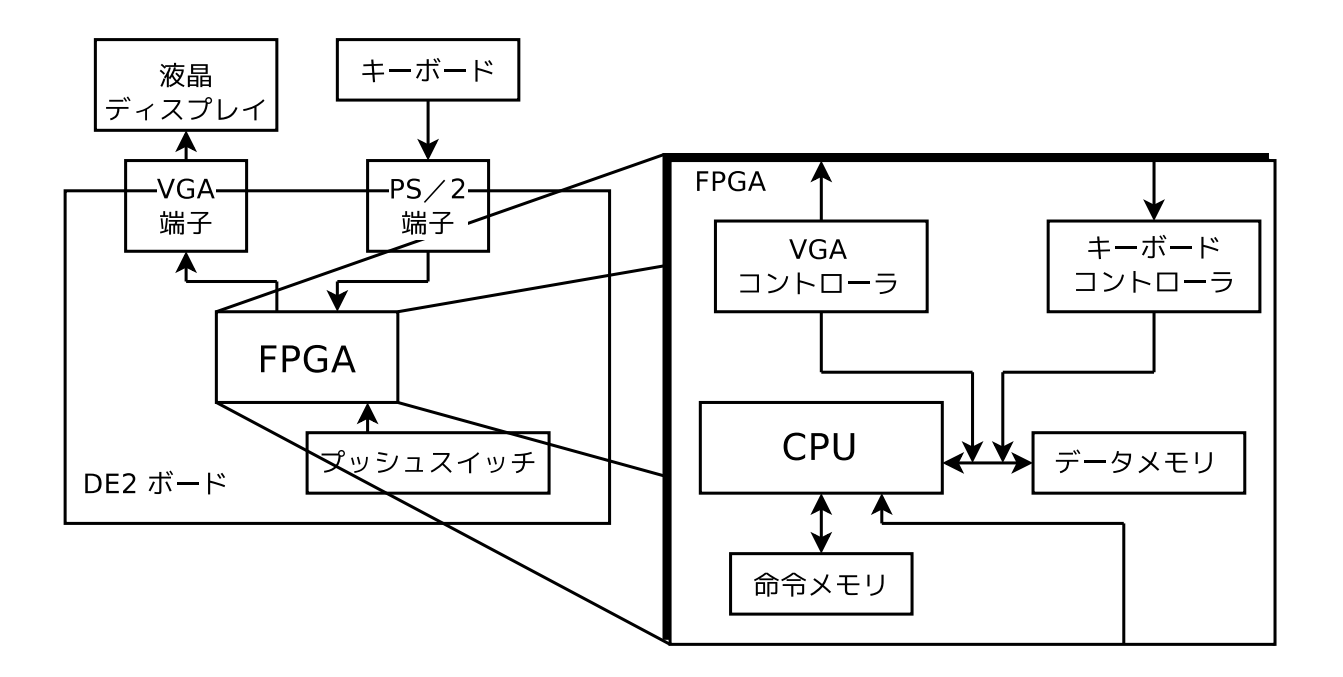

図 4: コンピュータの内部構成

図4にコンピュータの内部構成を示す. 液晶ディスプレイとキーボードが, DE2-115 ボー ドの VGA 端子と PS/2 端子を介して DE2-115 ボード上の FPGA に接続されている.この FPGA 内には、CPU や記憶装置(命令メモリとデータメモリ), VGA コントローラ, キー ボードコントローラが実現される.

#### **2.4 動作実験の手順**

DE2-115 ボードを用いたプロセッサの動作実験は、下記の 1 から 5 の手順で行う. 手順 5 のスライドスイッチの操作では、CPU の動作クロック周波数を表 12 に基づき設定する. 表 12 は, 図 5 に示す DE2-115 ボードのスライドスイッチ SW1, SW0 の設定値と CPU の動作 クロック周波数の関係を表している. なお、スライドスイッチは上げると1,下げると0が FPGA に入力される.CPU の動作クロック周波数は 2[Hz], 200[Hz], 1000[Hz], 手動クロッ クの中から選択でき,手動クロックを選択した場合は,KEY3 を押す毎にクロックパルスが CPU に1つ送られる.CPU を 1 クロックずつ動作させる必要がある実験では手動クロック を選択する.DE2-115 ボードの 7 セグメント LED にはプロセッサの PC の値が表示され る.なお,KEY2 を押すと,CPU 及び周辺回路がリセットされる.

- 1. MIPS 型 CPU で実行するプログラムのコンパイル(クロスコンパイル)
- 2. MIPS マシン・コードから命令メモリ (図 4) のメモリイメージファイルへの変換
- 3. CPU ならびに周辺回路の論理合成
- 4. DE2-115 ボードへのダウンロード
- 5. DE2-115 ボードのスライドスイッチ, プッシュスイッチを操作して CPU でプログラ ムを実行

表 12: スライドスイッチ SW1, SW0 による CPU の動作クロック周波数の設定

| (SW1, SW0) | クロック周波数 [Hz] |
|------------|--------------|
| (0, 0)     |              |
| (0, 1)     | 200          |
| (1, 0)     | 1000         |
| (1, 1)     | 手動クロック       |

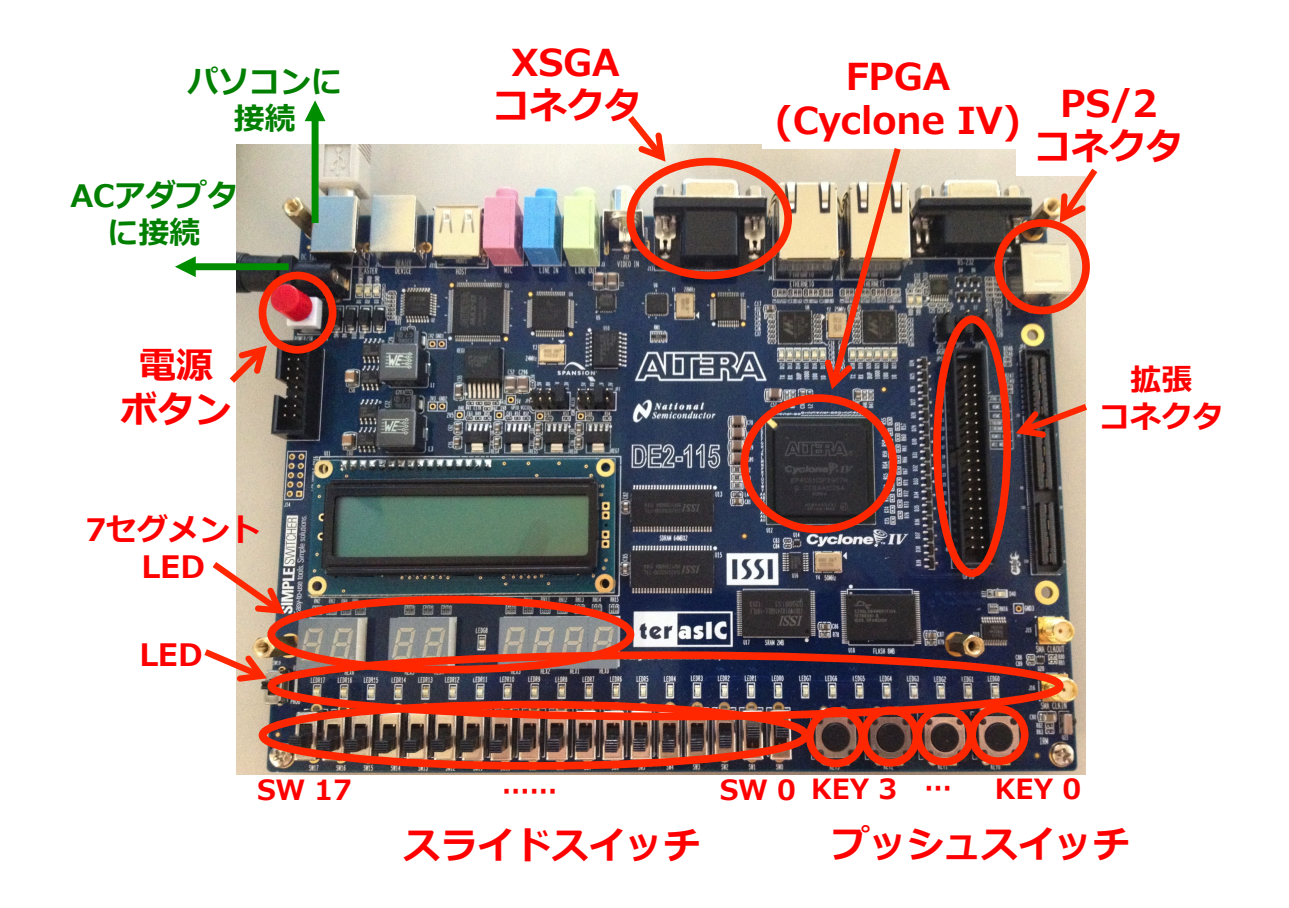

図 5: Altera DE2-115 ボード

# **3 シングルサイクル RISC プロセッサの設計「基礎編」**

本実験では、シングルサイクル RISC プロセッサの設計と動作実験を行う。第1 週目の実 験では,プロセッサの動作実験と,**即値符号なし整数加算命令(addiu)**と**ストア・ワード 命令(sw)**についてのプロセッサの追加設計を行う.

# **3.1 マシン・コードの動作実験 1-1(ディスプレイへの文字出力)**

マシン・コードの動作実験 1-1 では,ディスプレイに文字 'B' を 1 つ表示する MIPS マ シン・コード print B.bin と,それを実行するプロセッサを FPGA 上に実現しその動作を 確認する. この実験を通じて、プロセッサの動作実験の各手順の理解を目指す. 本動作実験 では,即値符号なし整数加算命令(add immediate unsigned:addiu)とストア・ワード命令 (store word:sw)が未実装なプロセッサにおいて,それらの命令を含む簡単な機械語のマシ ン・コードを実行すると,どのような動作をするかを観察する.本実験で観察した結果は, 次のプロセッサの追加設計 1 において、addiu と sw が正しく動くプロセッサを完成させた 後,動作比較の対象として用いる.

#### **3.1.1 MIPS マシン・コードからのメモリ・イメージファイルの作成**

本実験では、まず、MIPS マシン・コードをプロセッサの命令メモリのメモリ・イメージ ファイルに変換する.この変換により,QuartusII で論理合成可能なメモリ・イメージファイ ルが得られる.このメモリ・イメージを命令メモリに持ったプロセッサを論理合成すること により,変換元のマシン・コードを実行するプロセッサが得られる. MIPS マシン・コード の例として print\_B.bin<sup>1</sup> を使用する. また変換には、変換プログラム bin2v を使用する.

**最初に,2.2 節に従って EDA ツールの環境設定を行ったのち,**「bin2v print B.bin」 **で MIPS マシン語プログラムからメモリ・イメージファイルを作成する.**この変換により, 論理合成用のメモリ・イメージファイル rom8x1024\_DE2.mif が得られる. また, 機能レベル シミュレーション用の Verilog HDL 記述 rom8x1024 sim.v も同時に生成される.メモリ・ イメージファイル rom8x1024\_DE2.mif は、論理合成の際に QuartusII によって読まれるファ イルである.また,機能レベルシミュレーション用の Verilog HDL 記述 rom8x1024 sim.v は,機能レベルシミュレーションとプロセッサが実行する命令列を確認する際に使用する.

本実験で使用する MIPS マシン・コード print\_B.bin は、正しいプロセッサ (即値符号 なし整数加算命令 addiu と、ストア・ワード命令 sw が実装済みのプロセッサ)で動作させ ると,次の 1, 2, 3 のような動作をする命令列を含んだ,バイナリファイルである.

- 1. データメモリ (RAM) の 0x0300 番地に 0 を格納 addiu \$s2, \$s0, 0x0300 sw \$s0, 0x0000(\$s2)
- 2. RAM の 0x0304 番地に 2 を格納 addiu \$s3, \$s0, 0x0304 addiu \$s2, \$s0, 0x0002 sw \$s2, 0x0000(\$s3)
- 3. RAM の 0x0300 番地に 1 を上書き addiu \$s3, \$s0, 0x0300 addiu \$s2, \$s0, 0x0001 sw \$s2, 0x0000(\$s3)

#### **3.1.2 命令メモリに格納される命令列の確認**

本実験では、次に、プロセッサの命令メモリに格納される命令列の確認を行う. この確認に は,bin2v により生成された機能レベルシミュレーション用のVerilog HDL 記述 rom8x1024 sim.v を使用する.図 6 に rom8x1024 sim.v の一部を示す.図 6 の case ブロック内の各行は, 本実験で設計するプロセッサにおける,命令メモリの 10-bit アドレスとそこに格納される 32-bit 命令の機械語が記述されている. 各行の // 以降のコメント部には、その行に記述さ れているアドレスと命令に関するコメントが記述されている.コメント部には,左から,実 際の MIPS の命令メモリにおけるアドレス,命令名,命令の内容が記述されている.ここ で,シンボル REG[0], ..., REG[31] は,レジスタ 0 番から 31 番,すなわち \$zero, ..., \$ra

```
<省略>
case (word_addr)
<省略>
10'h00b: data = 32'h24020300; // 0040002c: ADDIU, REG[2]<=REG[0]+768(=0x00000300); ここが PC=0x002c の命令
10'h00c: data = 32'hac400000; // 00400030: SW, RAM[REG[2]+0]<=REG[0];
10'h00d: data = 32'h24030304; // 00400034: ADDIU, REG[3]<=REG[0]+772(=0x00000304);
10'h00e: data = 32'h24020002; // 00400038: ADDIU, REG[2]<=REG[0]+2(=0x00000002);
10'h00f: data = 32'hac620000; // 0040003c: SW, RAM[REG[3]+0]<=REG[2];
10'h010: data = 32'h24030300; // 00400040: ADDIU, REG[3]<=REG[0]+768(=0x00000300);
10'h011: data = 32'h24020001; // 00400044: ADDIU, REG[2]<=REG[0]+1(=0x00000001);
10'h012: data = 32'hac620000; // 00400048: SW, RAM[REG[3]+0]<=REG[2];
<省略>
endcase
<省略>
```
図 6: rom8x1024 sim.v の一部

を表す (表1). また, シンボル RAM[w] は, データメモリの w 番地を表す.

例えば、図6の case ブロック内の最初の記述は、本実験で設計するプロセッサの命令メモ リの 0x00b 番地に機械語 0x24020300 が格納されることを表している.また,この命令は 実際の MIPS では 0x0040002c に格納され,命令名は addiu,レジスタ 2 番にレジスタ 0 番(値は常に0)+768の結果をセットする命令であることを表している. なお、本実験で 設計するプロセッサのプログラムカウンタ PC=(0x h3 h2 h1 h0)が指す命令は,本プロ セッサの命令メモリでは,アドレスを右に 2-bit シフトした ( (0x h3 h2 h1 h0) *>>* 2 ) 番地に格納されている.例えば,本実験で設計するプロセッサの PC=0x002c が指す命令は, 本プロセッサの命令メモリの (0x002c) >> 2, 即ち 0x000b 番地に格納されている. また. 本実験で設計するプロセッサのプログラムカウンタ PC=(0x h3 h2 h1 h0) が指す命令は, 実際の MIPS の命令メモリでは,アドレスの上位に 0x0040 を付加した (0x0040 h3 h2 h1 h0) 番地に格納されている.

print B.bin **から生成された** rom8x1024 sim.v**, または,図 6 の Verilog HDL 記述を 解析し,次の 1, 2, 3, 4, 5 に答えよ.**なお,addiu は即値符号なし整数加算命令,sw はレ ジスタの値をメモリに転送するストア・ワード命令,レジスタ 0 番の値は常に 0 である.

- 1. プロセッサが PC=0x002c の命令を実行することにより,レジスタ REG[2] の値がい くらになるかを予想せよ.
- 2. プロセッサが PC=0x0030 の命令を実行することにより,RAM の 768 (0x00000300) 番地の値がいくらになるかを予想せよ.
- 3. プロセッサが PC=0x0034 番地の命令を実行することにより,REG[3] の値いくらにな るかを予想せよ.
- 4. プロセッサが PC=0x003c の命令を実行すると,RAM の何番地の値が変化し,変化 後の値はいくらかを予想せよ.
- 5. プロセッサが PC=0x0048 の命令を実行すると, RAM の何番地の値が変化し, 変化 前,変化後の値はそれぞれいくらかを予想せよ.

#### **3.1.3 論理合成**

本実験では、次に、addiu 命令と sw 命令が未実装なプロセッサならびに命令メモリ、その 他周辺回路の論理合成を行う.論理合成には,bin2v により生成された論理合成用のメモリ・イ

<sup>1</sup>http://www.ice.nuie.nagoya-u.ac.jp/jikken/hard/j2hard-mips/k01 addiu sw/print B.bin

メージファイル rom8x1024 DE2.mif とプロセッサの Verilog HDL 記述一式 mips de2-115.tar.gz <sup>2</sup> を使用する.

「tar xvfz ./mips de2-115.tar.gz」で mips de2-115.tar.gzを展開し,プロセッサの ソース一式を得る.プロセッサのソース一式とrom8x1024 DE2.mif を,Quartus II を使用して 論理合成するとFPGA にダウンロード可能なストリーム・アウト・ファイルDE2 115 Default.sof が得られる.

本実験を通じで完成させる未完成なプロセッサの Verilog HDL 記述一式が,ディレクトリ mips de2-115のサブディレクトリ MIPS に展開される.新たに,プロセッサのメイン制御回路 の Verilog HDL 記述 main\_ctrl.vも,同じサブディレクトリ mips\_de2-115/MIPS 内に存在す る.**メモリ・イメージファイル** rom8x1024 DE2.mif **をディレクトリ**mips de2-115 **にコピーし, ディレクトリ** mips de2-115 **に** cd **して,「**quartus sh --flow compile DE2 115 Default**」 で論理合成を行う.**論理合成には,計算機の性能により 5 分から 20 分程度の時間がかかる. 論理合成が完了すると,ディレクトリ mips de2-115 内に FPGA にダウンロード可能なプロ セッサなど回路一式のストリーム・アウト・ファイル DE2 115 Default.sof が生成される.

#### **3.1.4 FPGA を用いた回路実現**

本実験では、次に、addiu 命令と sw 命令が未実装なプロセッサの実際の動作を観察する. 観察した結果は、次のプロセッサの追加設計 1 において、addiu と sw が正しく動くプロセッ サを完成させた後,動作比較の対象として用いる.ここでは,論理合成により生成されたプ ロセッサなど回路一式のストリーム・アウト・ファイル DE2 115 Default.sof を, Quartus II を用いて DE2-115 ボード上の FPGA にダウンロードし,動作させる.DE2-115 ボード 上のプッシュスイッチ KEY2, KEY3 は,それぞれプロセッサをリセットするためのスイッ チ,クロックパルスを生成するためのスイッチである.

**DE2-115 ボードのスライドスイッチ SW0, SW1 をともに 1 (上) にして, プロセッ サへのクロック供給を手動モードにする**.プロセッサへのクロック供給が手動モードの時, KEY3 を 1 回押すと,プロセッサにクロックパルスが 1 つ送られ,プロセッサは PC の指 している命令メモリの命令を1つ実行する. なお,本実験で設計するプロセッサは,命令メ モリの 0x0000 番地の命令から実行を開始する.

今回プロセッサが実行するマシン・コード print B.bin はディスプレイ下部に文字 'B' を 1 つ表示するプログラムである.**KEY3 を数回押しプロセッサにクロックパルスを送り,プ ロセッサに PC=0x0000 番地から PC=0x0048 番地までの命令を実行させ,ディスプレ イ下部に文字 'B' が 1 つ表示されるかどうかを確認せよ.**この時,ディスプレイ上部には プロセッサ内部の主な信号線の現在の値が表示されている.一方,ディスプレイ下部に文字 は全く表示されないはずである.

図 7 に動作実験 1-1 のプロセッサのブロック図を示す.ディスプレイ上の信号線名とブ ロック図中の信号線名は,似た名前のもの同士が対応している.例えば,ディスプレイ上の 表示 PC, ALUY がブロック図中のプログラムカウンタ PC, ALU の出力 alu\_y にそれぞれ対 応している. ALUY の表示の後の A, CTRL, B, COMP は、それぞれブロック図中の ALU の入 力 a, alu\_ctrl, b, 出力 alu\_cmp に対応している. COMP の表示の後の REGD1, IDX, REGD2, IDX は,それぞれブロック図中のレジスタファイル Registers の出力 read data1, 入力 read idx1, 出力 read\_data2, 入力 read idx2 に対応している. その後の REGWRITED, IDX, WEN は, それ ぞれ Registers の入力 write data, write idx, write enable に対応している. RAMDATA, ADDR, WDATA, WEN は,それぞれブロック図中のデータメモリ RAM の出力 RAM data, 入力 RAM

 $^{2}$ http://www.ice.nuie.nagoya-u.ac.jp/jikken/hard/j2hard-mips/k01 addiu sw/mips de2-115.tar.gz

address, RAM write data, write enable に対応している.これらの対応関係をまとめると表 13 のようになる.ブロック図中の線の幅はビット幅と対応しており,一番細い線は 1-bit の 線,一番太い線は 32-bit の配線を表している. また,ブロック図左下の ROM が,命令メモ リである.プロセッサはここから命令を読み,命令毎に決められた処理を行う.ブロック図 右下の RAM は,データメモリである. **3.1.2 節の 1, 2, 3, 4, 5 で予想した結果と同じよ うに動作するかどうかを確認せよ(予想と異なり,正しくない動作のはずである).**この結 果から、プロセッサが、addiu 命令と sw 命令を正しく実行できていないことが分かる. 次の実験 1-2 では,プロセッサの追加設計を行い,プロセッサ内部で行われるデータ転送 や演算などを制御するメイン制御回路を,これらの命令に対応したものにする.

ディスプレイに表示される信号線名 | ブロック図中の信号線 PC PC (プログラムカウンタの現在の値) ALUY ALUY alu\_y (ALU の演算結果出力) A a (ALU への入力) CTRL alu\_ctrl (ALU への制御用入力) B b (ALU への入力) COMP alu\_cmp (ALU での比較結果出力) REGD1 read data1 (レジスタファイル Registers の出力) REGD1 の後の IDX read idx1 (Registers への入力) REGD2 read data2 (Registers の出力) REGD2 の後の IDX read idx2 (Registers への入力) REGWRITED write data (Registers への入力) REGWRITED の後の IDX | write idx (Registers への入力) REGWRITED の後の WEN write eneble (Registers に対する書込許可制御入力) RAMDATA | RAM data (データメモリ RAM からの出力) ADDR RAM address (RAM へのアクセスアドレス入力) WDATA RAM write data (RAM への書込データ入力) WDATA の後の WEN write enable (RAM に対する書込許可制御入力)

表 13: ディスプレイに表示される信号線名とブロック図中の信号線との対応関係

![](_page_22_Figure_0.jpeg)

図 7: 動作実験 1-1 のプロセッサのブロック図

# **3.2 プロセッサの追加設計 1(**addiu **命令,**sw **命令)と動作実験 1-2**

本実験では,まず,プロセッサの追加設計と動作実験を行い,プロセッサの追加設計の手 順とプロセッサの動作の理解を目指す.ここでは,addiu 命令と sw 命令が未実装なプロセッ サを例とし,追加設計を行い,両命令が正しく実行されるプロセッサを完成させる.さらに, プロセッサを実際に動作させて観察する.

#### **3.2.1** addiu **命令のためのメイン制御回路の追加設計**

本実験では,動作実験 1 で動作を確認した addiu 命令と sw 命令が未実装なプロセッサ について,追加設計を行う.ここでは,動作実験 1 で使用したプロセッサのメイン制御回 路の Verilog HDL 記述 main ctrl.v を使用する.main ctrl.v は,動作実験 1 でプロセッ サの Verilog HDL 記述一式 mips de2-115.tar.gz を展開した際に作成されたディレクトリ mips de2-115 のサブディレクトリ MIPS にある.**ソースファイル** main ctrl.v **中のコメン ト,追加設計 1 のヒント (1)~(9) の周辺を,下記の 1, 2, 3, 4, 5, 6, 7, 8, 9 の手順で適 切なものに変更せよ.**

0. addiu 命令について

- addiu 命令は、命令の rs フィールドで指定されるレジスタの値と命令に直接書か れている値 immediate を,符号なし整数加算し,結果を命令の rt フィールドで 指定されるレジスタに格納する命令である.
- *•* addiu 命令実行時のプロセッサ内の信号の流れを図 8 に示す.青線(濃い灰色の 線),緑線(薄い灰色の線)とラベル付けされた信号線が,addiu 命令の実行に関 わっている. 以下では、信号の流れがブロック図のようになるように、赤線((2) ~(9) の番号付きの線)とラベル付けされた制御信号を適切に設定する.なお,**制 御信号に付いた (2)~(9) の番号と,ヒントの番号の間には対応関係がある**.
- *•* addiu 命令は符号拡張された immediate <sup>と</sup> rs の符号なし整数加算を行う.
- **•** ブロック図中の sign\_ext は符号拡張モジュールである (参考文献 [9] pp.285, ま たは参考文献 [8] pp.270).また,MUX は,2 入力 1 出力の Multiplexer, 選択回 路を表しており,その 2 つの入力信号のうち,0 のラベルが付けられている方が, 選択信号が 0 の時に出力される信号である.ALU (Arithmetic and Logic Unit; 算 術論理演算ユニット)は、加算や減算,シフト, AND, OR などの演算を行うもの である.
- 1. 追加設計 1 のヒント (1):I 形式の命令 addiu の追加,命令コードの定義

![](_page_23_Picture_396.jpeg)

- 2. 追加設計 1 のヒント (2): I形式の命令 addiu の追加, is branch モジュールへの制御 信号の記述
	- *•* is branch は条件分岐用のモジュールである(図8,参考文献[9] pp.295-299, pp.287, または参考文献 [8] pp.280-284, pp.271).

![](_page_24_Figure_0.jpeg)

図 8: addiu 命令実行時のプロセッサ内の信号の流れ

- addiu 命令は beq (branch on equal) 命令などの条件分岐命令ではないので, is branch への制御信号としては「<br />
」が適切である(ソース中のis\_branch に関するコメ ント (ヒントの数十行上あたり)「// is branch d0 // 分岐判定モジュールis branch の制御信号 // 3'b000, ==, EQ // ... <省略>... // 3'b110, do nothing」より).
- *•* **記述「'ADDIU: is branch ctrl tmp = 3'bXXX;」を「'ADDIU: is branch ctrl tmp**

**= 3'b110;」に変更する.**

- 3. 追加設計 1 のヒント (3): I 形式の命令 addiu の追加, ALU の入力ポート B へ流す データを選択するセレクト信号の記述
	- ALU の B ポートに, 命令に直接書かれている値 immediate (命令 [15:0]) を転送 するには、セレクタ alu\_b\_sel1 のセレクト信号を 1'b0 にするのがよいか, 1'b1 にするのがよいかを考える.
	- •「 」にするのがよいことから (図8より), **記述「**<br>□ **を「 = 1'bX;」を「'ADDIU: alu b sel1 s tmp = 1'b1;」に変更する.**
- 4. 追加設計 1 のヒント (4):I 形式の命令 addiu の追加,符号拡張を行うかどうかの制御
	- sign\_ext は符号拡張モジュールである (図 8, 参考文献 [9] pp.285, または参考文 献 [8] pp.270).
	- *•* sign ext への制御信号としては「1'b1」が適切である(ソース中の do sign ext <sup>に</sup> 関するコメント (ヒントの数行上あたり)「// do sign ext // 符号拡張モジュール sign ext の制御信号// do sign ext == 1'b0:16-bit データを 32-bit 化するとき符 号拡張を行わない// do\_sign\_ext == 1'b1:16-bit データを 32-bit 化するとき符 号拡張を行う」より).
	- *•* **記述「***| |* **((op code == 'ADDIU) && 0)」を「***| |* **(op code == 'ADDIU)」 に変更する.**

5. 追加設計 1 のヒント (5): I 形式の命令 addiu の追加, 加算を行う制御信号の記述

- *•* alu op <sup>は</sup> ALU 制御モジュール alu ctrler への制御信号である(図 8,参考文献 [9] pp.290-299,または参考文献 [8] pp.274-284).
- **•** addiu 命令は ALU に加算を行わせる命令なので, 制御信号 alu\_op の値として<br>「コンガ滴切である (ソース中の alu op に関するコメント (ヒントの数行上あ 」が適切である(ソース中の alu\_op に関するコメント (ヒントの数行上あ たり)「 // alu op // ALU 制御モジュール alu ctrler の制御信号// 3'b000, ALU に加算を行わせる// 3'b001, ALU に LUI の処理を行わせる// 3'b010, ALU に R 形式の命令に対して,R 形式の機能コードに応じた演算を行わせる// 3'b011, ALU に AND 演算を行わせる// 3'b100, ALU に OR 演算を行わせる// 3'b101, ALU に XOR 演算を行わせる// 3'b110, ALU に SLT の処理を行わせる// 3'b111, ALU に SLTU の処理を行わせる」より).
- *•* **記述「'ADDIU: alu op tmp = 3'bXXX;」を「'ADDIU: alu op tmp =**

**3'b000;」に変更する.**参考文献 [7,8,9] とは制御コードがやや異なる.

6. 追加設計 1 のヒント (6):I 形式の命令 addiu の追加,レジスタファイルへの制御信号 の記述

- reg\_write\_enable はレジスタファイル registers の書き込み制御信号である (図 8, 参考文献 [9] pp.290-299,または参考文献 [8] pp.274-284).
- addiu 命令は演算結果をレジスタに書き込む命令なので, 制御信号 reg\_write\_enable<br>の値として「 → が適切である(ソース中の reg\_write\_enable に関するコメント  $_1$  が適切である(ソース中の reg\_write\_enable に関するコメント (ヒントの数行上あたり)「// reg write enable // レジスタファイル registers の書き 込み制御信号// reg\_write\_enable == 1'b0:書き込みを行わない// reg\_write\_enable == 1'b1:書き込みを行う」より).

*•* **記述「'ADDIU: reg write enable tmp = 1'bX;」を「'ADDIU: reg write enable tmp**

#### **= 1'b1;」に変更する.**

- 
- 7. 追加設計 1 のヒント (7):I 形式の命令 addiu の追加,レジスタファイルの方へ流す データを選択するセレクト信号の記述
	- alu\_ram\_sel\_s はセレクタ alu\_ram\_sel モジュールのセレクト信号である(図8, 参 考文献 [9] pp.290-299,または参考文献 [8] pp.274-284).
	- ALU から出てくる演算結果をレジスタに転送するには、alu\_ram\_sel のセレクト 信号を 1'b0 にするのがよいか, 1'b1 にするのがよいかを考える.
	- 「 」にするのがよいことから (図8より), **記述「**<br>□ **を「 = 1'bX;」を「'ADDIU: alu ram sel s tmp = 1'b0;」に変更する.**
- 8. 追加設計 1 のヒント (8):I 形式の命令 addiu の追加,レジスタファイルの write idx へ流すデータを選択するセレクト信号の記述 (1)
	- reg\_widx\_sel1\_s はセレクタ reg\_widx\_sel1 モジュールのセレクト信号である(図8, 参考文献 [9] pp.290-299,または参考文献 [8] pp.274-284).
	- レジスタファイルのデータ書き込み先インデックス write\_idx に、命令の rt (命 令 [20:16])を転送するには,reg widx sel1 のセレクト信号を 1'b0 にするのがよ いか,1'b1 にするのがよいかを考える.
	- •「 」にするのがよいことから (図8より), **記述「**<br>□ **を「 = 1'bX;」を「'ADDIU: reg widx sel1 s tmp = 1'b0;」に変更する.**
- 9. 追加設計 1 のヒント (9):I 形式の命令 addiu の追加,レジスタファイルの write idx へ流すデータを選択するセレクト信号の記述 (2)
	- link はセレクタ reg\_widx\_sel2 モジュールのセレクト信号である (図 8, 参考文献 [9] pp.101,または参考文献 [7] pp.71).
	- レジスタファイルのデータ書き込み先インデックス write\_idx に,命令の rt (命 令 [20:16])を転送するには,reg widx sel2 のセレクト信号を 1'b0 にするのがよ いか,1'b1 にするのがよいかを考える.
	- 「 」にするのがよいことから(図8より),**記述「**<br>」を「 」 **」に変更する.**

#### **3.2.2** sw **命令のためのメイン制御回路の追加設計**

本実験では, 次に, sw 命令についての追加設計を行う. ここでも, プロセッサのメイン 制御回路の Verilog HDL 記述 main\_ctrl.v を使用する. main\_ctrl.v は, addiu 命令につ

いての追加設計を行った後のものを使用する.**ソースファイル** main ctrl.v **中のコメント, 追加設計 1 のヒント (10)~(16) の周辺を,下記の 1, 2, 3, 4, 5, 6, 7 の手順で適切に変更 せよ.**

- 0. sw 命令について
	- sw 命令は、命令の rt フィールドで指定されるレジスタの値をメモリに転送する 命令である.命令の rs フィールドで指定されるレジスタの値と命令に直接書かれ ている値 immediate との和が,転送先のメモリのアドレスとなる.
	- *•* sw 命令実行時のプロセッサ内の信号の流れを図 9 に示す.青線(濃い灰色),緑 線(薄い灰色)とラベル付けされた信号線が sw 命令の実行に関わっている. 以 下では,信号の流れがブロック図のようになるように,赤線((11)~(16) の番号) とラベル付けされた制御信号を適切に設定する.制御信号に付いた (11)~(16) の 番号と,ヒントの番号の間には対応関係がある.
- 1. 追加設計 1 のヒント (10): I 形式の命令 sw の追加, 命令コードの定義
	- sw の命令操作コードが「 」であることから, **記述「 」**<br> **を「 」に変更する.**
- 2. 追加設計 1 のヒント (11):I 形式の命令 sw の追加,RAM への制御信号の記述
	- ram\_write\_enable はメモリの書き込み制御信号である (図 9).
	- *•* sw 命令はレジスタの値をメモリに書き込む命令なので,制御信号 ram write enable の値として「 」が適切である(ソース中の ram\_write\_enable に関するコメン ト (ヒントの数行上あたり)「// ram write enable // RAM の書き込み制御信号// ram\_write\_enable == 1'b0: 書き込みを行わない// ram\_write\_enable == 1'b1: 書き込みを行う」より).
	- *•* **記述「assign ram write enable = ((op code == 'SW) && 0) ? 1'b1 : 1'b0;」を「assign ram write enable = (op code == 'SW) ? 1'b1 : 1'b0;」**

#### **に変更する.**

- 3. 追加設計 1 のヒント (12): I 形式の命令 sw の追加, is\_branch モジュールへの制御信 号の記述
	- *•* is branch は条件分岐用のモジュールである(図9,参考文献[9] pp.295-299, pp.287, または参考文献 [8] pp.280-284, pp.271).
	- sw 命令は beq (branch on equal) 命令などの条件分岐命令ではないので, is\_branch への制御信号としては「 」が適切である(ソース中の is\_branch に関するコメ ント (ヒントの数十行上あたり)「// is branch d0 // 分岐判定モジュール is branch の制御信号 // 3'b000, ==, EQ // ... <省略>... // 3'b110, do nothing」より).
	- *•* **記述「'SW: is branch ctrl tmp = 3'bXXX;」を「'SW: is branch ctrl tmp**

### **= 3'b110;」に変更する.**

4. 追加設計 1 のヒント (13): I 形式の命令 sw の追加, ALU の入力ポート B へ流すデー タを選択するセレクト信号の記述

![](_page_28_Figure_0.jpeg)

図 9: sw 命令実行時のプロセッサ内の信号の流れ

- **ALU の B ポートに, 命令に直接書かれている値 address (命令 [15:0]) を転送す** るには、セレクタ alu\_b\_sel1 のセレクト信号を 1'b0 にするのがよいか, 1'b1 に するのがよいかを考える.
- *•* 「1'b1」にするのがよいことから(図 9 より),**記述「'SW: alu b sel1 s tmp = 1'bX;」を「'SW: alu b sel1 s tmp = 1'b1;」に変更する.**
- 5. 追加設計 1 のヒント (14):I 形式の命令 sw の追加,符号拡張を行う制御信号の記述
	- sign\_ext は符号拡張モジュールである (図 9, 参考文献 [9] pp.285, または参考文 献 [8] p.270).
	- *•* sw 命令はアドレス計算のために,符号拡張された address <sup>と</sup> rs の符号なし整数 加算を行う.
	- sign\_ext への制御信号としては「
	→ が適切である(ソース中の do\_sign\_ext に 関するコメント (ヒントの数行上あたり)「// do sign ext // 符号拡張モジュール sign ext の制御信号// do sign ext == 1'b0:16-bit データを 32-bit 化するとき符 号拡張を行わない// do\_sign\_ext == 1'b1:16-bit データを 32-bit 化するとき符 号拡張を行う」より).
	- 記述「 」を「 」に変更 **する.**

6. 追加設計 1 のヒント (15): I 形式の命令 sw の追加, 加算を行う制御信号の記述

- alu\_op は ALU 制御モジュール alu\_ctrler への制御信号である (図 9, 参考文献 [9] pp.290-299,または参考文献 [8] pp.274-284).
- sw 命令は ALU に加算を行わせる命令なので, 制御信号 alu\_op の値として「 が適切である(ソース中の alu op に関するコメント (ヒントの数行上あたり)「 // alu op // ALU 制御モジュール alu ctrler の制御信号// 3'b000, ALU に加算を 行わせる// 3'b001, ALU に LUI の処理を行わせる// 3'b010, ALU に R 形式の 命令に対して,R 形式の機能コードに応じた演算を行わせる// 3'b011, ALU に AND 演算を行わせる// 3'b100, ALU に OR 演算を行わせる// 3'b101, ALU に XOR 演算を行わせる// 3'b110, ALU に SLT の処理を行わせる// 3'b111, ALU に SLTU の処理を行わせる」より).
- 記述「 」を「 」に **変更する.**
- *•* 参考文献 [7,8,9] とは制御コードがやや異なる.
- 7. 追加設計 1 のヒント (16):I 形式の命令 sw の追加,レジスタファイルへの制御信号の 記述
	- reg\_write\_enable はレジスタファイル registers の書き込み制御信号である(図 9, 文献 [9] pp.290-299,または参考文献 [8] pp.274-284).
	- sw 命令はレジスタに値を書き込まない命令なので、制御信号 reg\_write\_enable の 値として「 」が適切である(ソース中の reg\_write\_enable に関するコメント(ヒ ントの数行上あたり)「// reg write enable // レジスタファイル registers の書き込 み制御信号// reg\_write\_enable == 1'b0: 書き込みを行わない// reg\_write\_enable == 1'b1:書き込みを行う」より).

#### **= 1'b0;」に変更する.**

#### **3.2.3 論理合成**

本実験では,次に,追加設計後のプロセッサならびに命令メモリ,その他周辺回路の論理 合成を行う. 論理合成には、追加設計後の main\_ctrl.v と, 動作実験 1-1 で使用したその 他プロセッサの Verilog HDL 記述一式, print\_B.bin から生成したメモリ・イメージファイ ル rom8x1024 DE2.mif を使用する.

**追加設計後の** main ctrl.v **を,プロセッサなど一式のディレクトリ**mips de2-115 **の,サブ ディレクトリ** MIPS **に置く.更に,ディレクトリ** mips de2-115 **に移動(**cd**)し,**pring B.bin **の**rom8x1024 DE2.mif **があることを確認し,「**quartus sh --flow compile DE2 115 Default**」 で論理合成を行う.**論理合成が完了すると,ディレクトリ mips de2-115 内に FPGA にダウ ンロード可能なプロセッサなど回路一式のストリーム・アウト・ファイル DE2 115 Default.sof が生成される.

#### **3.2.4 FGPA を用いた回路実現**

本実験では、次に、追加設計後のプロセッサの実際の動作を観察し、動作実験 1-1 で観察し た結果との比較を行う.ここでは,論理合成により生成されたプロセッサなど回路一式のス トリーム・アウト・ファイル DE2 115 Default.sof を, Quartus II を用いて DE2-115 ボー ド上の FPGA にダウンロードし,動作させる.

**スライドスイッチ SW0, SW1 をともに 1 にし,ロセッサへのクロック供給を手動モー ドにする.**プロセッサが実行するマシン・コード print B.bin は,ディスプレイ下部に文字 'B' を 1 つ表示するプログラムである.**KEY3 を数回押しプロセッサにクロックパルスを送 り,プロセッサに PC=0x0000 番地から PC=0x0048 番地までの命令を実行させ,ディ スプレイ下部に文字 'B' が 1 つ表示されるかどうかを確認せよ(文字 'B' が 1 つ表示さ れるはずである.** さらに,**動作実験 1-1 で確認された,3.1.2 節の 1, 2, 3, 4, 5 で予想し た結果と異なる動作について,その動作に変化がないかどうかを確認せよ(3.1.2 節の 1, 2, 3, 4, 5 で予想した結果と同じ動作になったはずである).**

#### **3.2.5 プロセッサの機能レベルシミュレーション**

本実験では,最後に,追加設計後のプロセッサの動作を機能レベルシミュレーションによ り確認する.機能レベルシミュレーションには,動作実験 1 で print B.bin から生成した 機能レベルシミュレーション用の命令メモリの Verilog HDL 記述 rom8x1024\_sim.v と, 追 加設計後のプロセッサの Verilog HDL 記述一式を使用する.

機能レベルシミュレーションを行う前に,プロセッサのトップレベル記述mips de2-115/MIPS/cpu.v をシミュレーション用の記述に変更し,機能レベルシミュレーション用のソースにしておく 必要がある.**下記の 1, 2, 3, 4, 5, 6 の手順で,ソース** mips de2-115/MIPS/cpu.v **の記述 を変更せよ.**

1. cpu.v の 70 行目周辺, 動作実験用の include 文をコメントアウトする.

2. cpu.v の 65 行目周辺,機能レベルシミュレーション用 include を有効にする.

- 3. cpu.v の 320 行目周辺, 動作実験用の ROM の実体化を数行コメントアウトする.
- 4. cpu.v の 315 行目周辺,機能レベルシミュレーション用の ROM の実体化を有効に する.
- 5. cpu.v の 340 行目周辺, 動作実験用の RAM の実体化を数行コメントアウトする.
- 6. cpu.v の 335 行目周辺,機能レベルシミュレーション用の RAM の実体化を有効に する.

cpu.v **の変更後,rom8x1024 sim.v をディレクトリ** mips de2-115/MIPS **にコピーし, ディレクトリ** mips de2-115/MIPS **に** cd **して,EDA ツールを用いた論理回路設計の 3.2 節を参考に「**vsim test cpu.v**」により機能レベルシミュレーションを行う.**なお,**機能レ ベルシミュレーション後,次の実験課題で再び論理合成が行えるように,**cpu.v **の記述を元 にもどしておくこと.**

# **4 シングルサイクル RISC プロセッサの設計「中級編」**

本実験では、シングルサイクル RISC プロセッサの設計と動作実験を行う。第2 週目の実 験では,プロセッサの動作実験と,プロセッサの**ジャンプ命令(j)**と**即値符号なし・セット・ オン・レス・ザン命令(sltiu)**,**ブランチ・オン・ノットイコール命令(bne)**,と**ロード・ ワード(lw)**についての追加設計を行う.また,クロスコンパイラを用いたプログラム開発 についての実験も行う.以下では,ジャンプ命令についての動作実験 2-1 ならびに追加設計 2,動作実験 2-2 について述べる

# **4.1 マシン・コードの動作実験 2-1(文字の繰り返し出力 1)**

プロセッサの動作実験 2-1 では、ディスプレイに文字 'B' を繰り返し表示する MIPS マシ ン・コード print\_B\_while.bin と、それを実行するプロセッサとして追加設計 1 で完成させ たプロセッサを FPGA 上に実現し,その動作を確認する.

本動作実験では、実験 1-2 で完成させたジャンプ命令 (jump:j) が未実装なプロセッサ において,その命令を含む簡単な機械語のマシン・コードを実行すると,どのような動作を するかを観察する. 本実験で観察した結果は、次のプロセッサの追加設計 2 において、j が 正しく動くプロセッサを完成させた後,動作比較の対象として用いる.

#### **4.1.1 MIPS マシン・コードからのメモリ・イメージファイルの作成**

本実験では,まず,MIPS マシン・コードを命令メモリのメモリ・イメージファイルに変 換する. ここでは、MIPS マシン・コードの例として print B while.bin 3 を使用する. 変 換には,変換プログラム bin2v を使用する.**EDA ツールの環境設定を行ったのち,「**bin2v print B while.bin**」で, MIPS マシン語プログラムからメモリ・イメージファイルを作 成する.**この変換により,論理合成用のメモリ・イメージファイル rom8x1024 DE2.mif と, 機能レベルシミュレーション用の Verilog HDL 記述 rom8x1024 sim.v が得られる.

なお,本実験で使用する MIPS マシン・コード print\_B\_while.bin は,正しいプロセッ サ (ジャンプ命令 j が実装済みのプロセッサ) で動作させると, 次の 1, 2, 3, 4 のような動 作をする命令列を含んだ, バイナリファイルである.

<sup>3</sup>http://www.ice.nuie.nagoya-u.ac.jp/jikken/hard/j2hard-mips/k02 j/print B while.bin

- 1. データメモリ(RAM)の 0x0300 番地に 0 を格納 addiu \$s2, \$s0, 0x0300 sw \$s0, 0x0000(\$s2)
- 2. RAM の 0x0304 番地に 2 を格納 addiu \$s3, \$s0, 0x0304 addiu \$s2, \$s0, 0x0002 sw \$s2, 0x0000(\$s3)
- 3. RAM の 0x0300 番地に 1 を上書き addiu \$s3, \$s0, 0x0300 addiu \$s2, \$s0, 0x0001 sw \$s2, 0x0000(\$s3)
- 4. PC = 0x040002c 番地の命令にジャンプ j 0x040002c

#### **4.1.2 命令メモリに格納される命令列の確認**

本実験では、次に、命令メモリに格納される命令列の確認を行う. この確認には、bin2v により生成された機能レベルシミュレーション用の Verilog HDL 記述 rom8x1024 sim.v を 使用する.図 10 に rom8x1024 sim.v の一部を示す.

```
<省略>
case (word_addr)
 <省略>
 10'h00b: data = 32'h24020300; // 0040002c: ADDIU, REG[2]<=REG[0]+768(=0x00000300); ここが PC=0x002c の命令
10'h00c: data = 32'hac400000; // 00400030: SW, RAM[REG[2]+0]<=REG[0];
 10'h00d: data = 32'h24030304; // 00400034: ADDIU, REG[3]<=REG[0]+772(=0x00000304);
 10'h00e: data = 32'h24020002; // 00400038: ADDIU, REG[2]<=REG[0]+2(=0x00000002);
10'h00f: data = 32'hac620000; // 0040003c: SW, RAM[REG[3]+0]<=REG[2];
 10'h010: data = 32'h24030300; // 00400040: ADDIU, REG[3]<=REG[0]+768(=0x00000300);
 10'h011: data = 32'h24020001; // 00400044: ADDIU, REG[2]<=REG[0]+1(=0x00000001);
10'h012: data = 32'hac620000; // 00400048: SW, RAM[REG[3]+0]<=REG[2];
10'h013: data = 32'h0810000b; // 0040004c: J, PC<=0x0010000b*4(=0x0040002c); ここが 命令メモリ 0x013 の命令
 <省略>
endcase
<省略>
```
図 10: rom8x1024 sim.v の一部

図 10 の case ブロック内の最後の記述は,本実験で設計するプロセッサの命令メモリの 0x013 番地に機械語 0x0810000b が格納されることを表している.また,この命令は実際の MIPS では 0x0040004c に格納され,命令名は j,PC に 0x040002c をセットする命令であ ることを表している.

print B while.bin **から生成された** rom8x1024 sim.v **または,図 10 の Verilog HDL 記述を解析し, 以下の 1 について答えよ.** なお, j はジャンプ命令である.

1. プロセッサが PC=0x004c の命令を実行することにより, PC に格納される値と, そ れが表す命令メモリの番地を予想せよ.

#### **4.1.3 論理合成**

本実験では、次に、j 命令が未実装なプロセッサならびに命令メモリ、その他周辺回路の論理 合成を行う.論理合成には,bin2v により生成された論理合成用のメモリ・イメージファイル rom8x1024 DE2.mif と実験 1-2 で完成させたプロセッサの Verilog HDL 記述一式を使用する. **メモリ・イメージファイル** rom8x1024 DE2.mif **をディレクトリ** mips de2-115 **にコピーし, ディレクトリ** mips de2-115 **に** cd **して,「**quartus sh --flow compile DE2 115 Default**」 で論理合成を行う.**論理合成が完了すると,ディレクトリ mips de2-115 内に FPGA にダウン ロード可能なプロセッサなど回路一式のストリーム・アウト・ファイル DE2 115 Default.sof が生成される.

#### **4.1.4 FPGA を用いた回路実現**

本実験では、次に、j 命令が未実装なプロセッサの実際の動作を観察する. 観察した結果 は、次のプロセッサの追加設計 2 において、j が正しく動くプロセッサを完成させた後,動 作比較の対象として用いる.ここでは、論理合成により生成されたプロセッサなど回路一式 のストリーム・アウト・ファイル DE2 115 Default.sof を, Quartus II を用いて DE2-115 ボード上の FPGA にダウンロードし,動作させる.**スライドスイッチ SW0, SW1 をとも に 1 にし,プロセッサへのクロック供給を手動モードにする.**今回プロセッサが実行する マシン・コード print B while.bin はディスプレイ下部に文字 'B' を繰り返し表示するプ ログラムである.**KEY3 を数回押しクロックパルスを送り,プロセッサに PC=0x0000 番 地の命令から 25 個程度の命令を実行させ,ディスプレイ下部に文字 'B' が繰り返し表示 されるかどうかを確認せよ(ディスプレイ下部に文字は 1 つしか表示されないはずである.** ディスプレイ上部にはプロセッサ内部の主な信号線の現在の値が表示されている.

図 11 に動作実験 2-1 のプロセッサのブロック図を示す.

**4.1.2 節の 1 で予想した結果と同じ正しい動作かどうかを確認せよ(予想と異なり,正し くない動作のはずである).**この結果から,プロセッサが,j 命令を正しく実行できていない ことが分かる. 次の実験 2-2 では、プロセッサの追加設計を行い、プロセッサ内部で行われ るデータ転送や演算などを制御するメイン制御回路を,これらの命令に対応したものにする.

![](_page_34_Figure_0.jpeg)

図 11: 動作実験 2-1 のプロセッサのブロック図

# **4.2 プロセッサの追加設計 2(**j **命令)と動作実験 2-2**

本実験では,プロセッサの追加設計と動作実験を行う.ここでは, j 命令が未実装なプロ セッサを例とし、追加設計を行い、j 命令が正しく実行されるプロセッサを完成させる. ま た,その動作を実際に動作させて観察する.

#### **4.2.1** j **命令のためのジャンプ・セレクト・モジュールの追加設計**

本実験では、まず、動作実験 2-1 で動作を確認した j 命令が未実装なプロセッサに対して 追加設計を行う.ここでは,プロセッサの最上位階層の Verilog HDL 記述 cpu.v を使用す る.cpu.v は,ディレクトリ mips de2-115 のサブディレクトリ MIPS にある.**追加設計 2 のヒント (1)~(4) の周辺を,下記の 1, 2, 3, 4 の手順で適切なものに変更せよ.**

- *•* j 命令は,「命令の address フィールドに直接書かれている値」 *×* 4 <sup>を</sup> PC に格納する 命令である.
- i 命令のためのジャンプ・セレクト・モジュールを含むプロセッサのブロック図を, 図 12 に示す. 破線で囲まれた、未実装、追加設計 2 と書かれた部分が j 命令のためのジャ ンプ・セレクト・モジュールである.MUX jp sel は,2 入力 1 出力の Multiplexer, 選択回路であり,その 2 つの入力信号のうち,0 のラベルが付けられている方が,選 択信号 jp が 0 の時に出力される信号である.以下では,このジャンプ・セレクト・モ ジュールをプロセッサの最上位階層の記述に追加する.
- 1. 追加設計 2 のヒント (1):jp sel の入出力ワイヤの宣言
	- *•* **<sup>図</sup> 12 のワイヤ** jp sel d0**,** jp sel d1**,** jp sel s**,** jp sel y **に対応する,同名の ワイヤを宣言する.**
- 2. 追加設計 2 のヒント (2):32-bit, 32-bit 入力, 32-bit 出力のセレクタを実体化
	- *•* **<sup>図</sup> 12 のモジュール** jp sel **に対応する,同名のモジュールを実体化する.**
- 3. 追加設計 2 のヒント (3):jp sel の出力 jp sel y の pc next への接続
	- モジュール jp\_se1 の出力 jp\_sel\_y を図 12 のように pc\_next に接続する.
	- *•* **古い接続 assign pc next = pc sel y; は消去する.**

4. 追加設計 2 のヒント (4):jp sel の入力 jp sel d0, jp sel d1, jp sel s の接続

• モジュール jp\_se1 の入力 jp\_sel\_d0, jp\_sel\_d1, jp\_sel\_s を,それぞれ図 12 のよう に pc\_sel\_y, sh\_j\_y, jp に接続する.

![](_page_36_Figure_0.jpeg)

図 12: j 命令のためのジャンプ・セレクト・モジュールを含むプロセッサ

#### **4.2.2** j **命令のためのメイン制御回路の追加設計**

本実験では、次に、動作実験 2-1 で動作を確認した j 命令が未実装なプロセッサに対して, 追加設計を行う.ここでは,プロセッサのメイン制御回路の Verilog HDL 記述 main ctrl.v を使用する.main ctrl.v は,ディレクトリ mips de2-115 のサブディレクトリ MIPS にあ る.**ソースファイル** main ctrl.v **中のコメント,追加設計 2 のヒント (1)~(3) の周辺を, 下記の 1, 2, 3 の手順で適切に変更せよ.**

- ●i 命令実行時のプロセッサ内の信号の流れを図13に示す. 緑線 (薄い灰色) とラベル 付けされた信号線が j 命令の実行に関わっている.以下では,信号の流れがブロック 図のようになるように,赤線((2),(3) の番号付き)とラベル付けされた制御信号を適 切に設定する.制御信号に付いた (2),(3) の番号と,ヒントの番号の間には対応関係が ある.
- 1. 追加設計 2 のヒント (1): J形式の命令 j の追加, 命令コードの定義
	- j の命令操作コードが「<sub>」であることから, **記述「**<br>「</sub> **」に変更する.**
- 2. 追加設計 2 のヒント (2): J 形式の命令 j の追加, jp\_sel モジュールへの制御信号の記述
	- jp\_sel はジャンプ用のモジュールである (図 13, 参考文献 [9] pp.295-299, pp.287, または参考文献 [8] pp.280-284, pp.271).
	- i 命令はジャンプ命令なので, ip\_sel への制御信号としては「
	1) が適切である (ソース中の jp sel に関するコメント (ヒントの数行上あたり)「// jump, J, JAL 用// MUX, jp sel モジュールのセレクト信号// jp == 1'b0: jump しない場合 の, 次の PC の値を選択// jp == 1'b1: jump する場合の, 次の PC の値を選 択」より).
	- *•* **記述「assign jp = (((op code == 'J) && 0)** *| |* **((op code == 'JAL) &&**

**0)) ? 1'b1 : 1'b0;」を「assign jp = ((op code == 'J)** *| |* **((op code ==**

#### **」に変更する.**

- 3. 追加設計 2 のヒント (3): J 形式の命令 j の追加, レジスタファイルへの制御信号の 記述
	- reg\_write\_enable はレジスタファイル registers の書き込み制御信号である(図13, 参考文献 [9] pp.290-299,または参考文献 [8] pp.274-284).
	- i 命令は演算結果をレジスタに書き込む命令ではないので, 制御信号 reg\_write\_enable の値として「 」が適切である(ソース中の reg\_write\_enable に関するコメント (ヒントの数行上あたり)「// reg write enable // レジスタファイル registers の書き 込み制御信号// reg write enable == 1'b0:書き込みを行わない// reg write enable == 1'b1:書き込みを行う」より).
	- *•* **記述「'J: reg write enable tmp = 1'b1;」を「'J: reg write enable tmp =**
		- **1'b0;」に変更する.**

![](_page_38_Figure_0.jpeg)

図 13: j 命令実行時のプロセッサ内の信号の流れ

#### **4.2.3 論理合成**

本実験では、次に、追加設計後のプロセッサならびに命令メモリ、その他周辺回路の論理 合成を行う.論理合成には,追加設計後の main ctrl.v と cpu.v,動作実験 2-1 で使用した その他プロセッサの Verilog HDL 記述一式, print B while.bin から生成したメモリ・イ メージファイル rom8x1024 DE2.mif を使用する.

**追加設計後の** main ctrl.v **と** cpu.v **を,ディレクトリ** mips de2-115 **のサブディレ クトリ** MIPS **に置く.更に,ディレクトリ** mips de2-115 **に** cd **し,**pring B while.bin **の** rom8x1024 DE2.mif **が,そこにあるのを確認してから,「**quartus sh --flow compile DE2<sub>-115</sub> Default」で論理合成を行う. 論理合成が完了すると,ディレクトリ mips de2-115 内に FPGA にダウンロード可能なプロセッサなど回路一式のストリーム・アウト・ファイ ル DE2 115 Default.sof が生成される.

#### **4.2.4 FGPA を用いた回路実現**

本実験では、次に、追加設計後のプロセッサの実際の動作を観察し、動作実験 2-1 で観察し た結果との比較を行う.ここでは,論理合成により生成されたプロセッサなど回路一式のス トリーム・アウト・ファイル DE2\_115\_Default.sof を, Quartus II を用いて DE2-115 ボード 上の FPGA にダウンロードし,動作させる.また,**スライドスイッチ SW0, SW1 をとも に 1 にし,プロセッサへのクロック供給を手動モードにする.**プロセッサが実行するマシン・ コード print B while.bin はディスプレイ下部に文字 'B' を繰り返し表示するプログラムで ある.**KEY3 を数回押しプロセッサにクロックパルスを送り,プロセッサに PC=0x0000 番地から 25 個程度の命令を実行させ,ディスプレイ下部に文字'B' が繰り返し表示される かどうかを確認せよ(文字 'B' が繰り返し表示されるはずである.**また,**動作実験 2-1 で 確認された,4.1.2 節の 1 で予想した結果と異なる動作について,その動作に変化がないか どうかを確認せよ(4.1.2 節の 1 で予想した結果と同じ動作になったはずである).**

# **5 実験**

![](_page_40_Picture_1.jpeg)

![](_page_41_Picture_300.jpeg)

http://www.ice.nuie.nagoya-u.ac.jp/jikken/hard/ j2hard-mips/k01 addiu sw 1 2/index.html

**実験 2-1** ディスプレイに文字 'B' を繰り返し表示する MIPS マシン・コード print B while.bin と,それを実行するプロセッサとして実験 1-2 で完成させた プロセッサを FPGA 上に実現しその動作を確認せよ (動作実験 2-1). 本動作実 験は,**4 章を参考に**,下記の 1, 2, 3, 4 の手順で行いなさい.

 $\sqrt{2\pi}$ 

- *•* 動作実験 2-1 の手順
	- 1. メモリイメージファイルの作成 4.1.1 節を参考に, MIPS マシン・コード print B while.bin から、プロ セッサの命令メモリのメモリ・イメージファイルを作成する.
	- 2. 命令メモリに格納される命令列の確認 4.1.2 節を参考に、命令メモリに格納される命令列を確認し、プロセッサ の動作を予想する.
	- 3. 論理合成 4.1.3 節を参考に,実験 1-2 で完成させたプロセッサならびに作成したメ モリイメージ,その他周辺回路の論理合成を行う.
	- 4. FPGA を用いた回路実現 4.1.4 節を参考に,プロセッサなど回路一式を DE2-115 ボード上のFPGA にダウンロードし、実際の動作を観察する.

なお,本動作実験で使用する MIPS マシン・コード print\_B\_while.bin は,下記 の URL からダウンロードできる.

MIPS マシン・コード: http://www.ice.nuie.nagoya-u.ac.jp/jikken/hard/j2hard-mips/ k02 j/print B while.bin (実験 2-1 用の MIPS マシン・コード,バイナリファイル)

実験 2-1 に関する追加の情報がある場合は下記の URL に掲載するので,その時はここ を参照すること.

✒ ✑

http://www.ice.nuie.nagoya-u.ac.jp/jikken/hard/ j2hard-mips/k02 j 2 1/index.html **実験 2-2** 動作実験 2-1 の j 命令が未実装なプロセッサについて,追加設計を行い,j 命 令を正しく実行するプロセッサを完成させなさい(追加設計 2).また,そのプロ セッサと動作実験 2-1 の print B while.bin を FPGA 上に実現し,その動作を 確認せよ(動作実験 2-2).本実験は,**4 章を参考に**,下記の 1, 2, 3, 4 の手順で行 いなさい.

 $\sqrt{2\pi}$ 

- *•* プロセッサの追加設計 2 の手順
	- 1. j 命令のためのジャンプ・セレクト・モジュールの追加設計 4.2.1 節を参考に,プロセッサの最上位階層の記述に追加設計を行う.
	- 2. j 命令のためのメイン制御回路の追加設計 4.2.2 節を参考に,プロセッサのメイン制御回路の追加設計を行い,プロ セッサを完成させる.
- *•* 動作実験 2-2 の手順
	- 3. 論理合成

4.2.3 節を参考に、完成したプロセッサ,その他周辺回路の論理合成を行う.

4. FPGA を用いた回路実現

4.2.4 節を参考に,完成したプロセッサ等の回路を DE2-115 ボード上の FPGA にダウンロードし、実際の動作を観察する.

![](_page_43_Picture_250.jpeg)

![](_page_43_Picture_251.jpeg)

実験 2-2 に関する追加の情報がある場合は下記の URL に掲載するので,その時はここ を参照すること.

http://www.ice.nuie.nagoya-u.ac.jp/jikken/hard/

✒ ✑

j2hard-mips/k02 j 2 2/index.html

 $\sqrt{2\pi}$ **実験 3** 図 14 に,MIPS 用にコンパイルすると,実験 1-1, 1-2 で使用した MIPS マシ ン・コード print B.bin が得られる C 言語のソース print B.c を示す.ソースの 1,2 行目は,それぞれ,プロセッサのデータメモリの 0x0300 番地と 0x0304 番地 を指す define 文である.5 行目は,プロセッサのデータメモリの 0x0300 番地に 0x00000000 を格納する記述である.6,7 行目は,それぞれ,プロセッサのデータメ モリの 0x0304, 0x0300 番地に 0x00000002, 0x00000001 を格納する記述である. 図 14 のソースから実験 1-1, 1-2 で使用したマシン・コードが生成されることをふ まえ,**実験 2-1, 2-2 で使用した MIPS マシン・コード** print B while.bin **が生 成される,元となった C 言語のソース** my print B while.c **を作成せよ** (ヒント:print B.c に 2 行追加). また,**作成した** my print B while.c **を MIPS 用にクロスコンパイルし, MIPS マシン・コード** my print B while.bin **を生成せよ.**クロスコンパイルに は,「cross compile.sh」を使用し,「cross compile.sh my print B while.c」で MIPS マシン・コードが得られる.更に,**生成された** my print B while.bin **に対 して,「**bin2v**」を使用し,メモリ・イメージファイル** rom8x1024 DE2.mif **を生成 し,その内容が,実験 2-1 で使用したものと同じであるかどうかを確認せよ.** 1: #define EXTIO\_PRINT\_STROKE (\*(volatile unsigned int \*) 0x0300) 2: #define EXTIO\_PRINT\_ASCII (\*(volatile unsigned int \*) 0x0304) 3: main() 4: { 5: EXTIO\_PRINT\_STROKE = (unsigned int)0x00000000; 6: EXTIO\_PRINT\_ASCII = (unsigned int)0x00000002; 7: EXTIO\_PRINT\_STROKE = (unsigned int)0x00000001; 8: } 図 14: print B.c 実験 3 に関する追加の情報がある場合は下記の URL に掲載するので,その時はここを 参照すること.

> http://www.ice.nuie.nagoya-u.ac.jp/jikken/hard/ j2hard-mips/k03 cross/index.html

**実験 4-1** ディスプレイに 61 種類の文字を表示する C プログラム print all char.c と, それを実行するプロセッサとして実験 2-2 で完成させたプロセッサを FPGA 上に 実現しその動作を確認せよ(動作実験 4-1).本動作実験は,下記の 1, 2, 3, 4, 5 の 手順で行いなさい.

 $\sqrt{2\pi}$ 

- *•* 動作実験 4-1 の手順
	- 1. クロスコンパイル C 言語プログラム print\_all\_char.c から, MIPS のマシン・コード print all char.bin を生成する.
	- 2. メモリイメージファイルの作成 MIPS マシン・コード print\_all\_char.bin から、プロセッサの命令メモ リのメモリ・イメージファイルを作成する.
	- 3. 命令メモリに格納される命令列の確認 命令メモリに格納される命令列を確認し,プロセッサの動作を予想する.
	- 4. 論理合成 実験 2-2 で完成させたプロセッサならびに作成したメモリイメージ, そ の他周辺回路の論理合成を行う.
	- 5. FPGA を用いた回路実現 プロセッサなど回路一式を DE2-115 ボード上の FPGA にダウンロード し,実際の動作を観察する.

なお,本動作実験で使用する C プログラム print\_all\_char.c は, 下記の URL からダウンロードできる.

C プログラム:

http://www.ice.nuie.nagoya-u.ac.jp/jikken/hard/j2hard-mips/

k04 sltiu bne lw/print all char.c

(実験 4-1 用の C プログラム)

実験 4-1 に関する追加の情報がある場合は下記の URL に掲載するので,その時はここ を参照すること.

> http://www.ice.nuie.nagoya-u.ac.jp/jikken/hard/ j2hard-mips/k04 sltiu bne lw 4 1/index.html

![](_page_46_Picture_346.jpeg)

**実験 5-1** ディスプレイに文字列を表示する C プログラム my print.c と,それを実行 するプロセッサとして実験 4-2 で完成させたプロセッサを FPGA 上に実現しその 動作を確認せよ(動作実験 5-1).本動作実験は,下記の 1, 2, 3, 4, 5 の手順で行 いなさい.

 $\sqrt{2\pi}$ 

- *•* 動作実験 5-1 の手順
	- 1. クロスコンパイル C言語プログラムmy\_print.c から、MIPS のマシン・コードmy\_print.bin を生成する.
	- 2. メモリイメージファイルの作成 MIPS マシン・コード my\_print.bin から、プロセッサの命令メモリのメ モリ・イメージファイルを作成する.
	- 3. 命令メモリに格納される命令列の確認 命令メモリに格納される命令列を確認し,プロセッサの動作を予想する.
	- 4. 論理合成 実験 4-2 で完成させたプロセッサならびに作成したメモリイメージ, そ の他周辺回路の論理合成を行う.
	- 5. FPGA を用いた回路実現 プロセッサなど回路一式を DE2-115 ボード上の FPGA にダウンロード し,実際の動作を観察する.

なお,本動作実験で使用する C プログラム my\_print.c は,下記の URL からダ ウンロードできる.

C プログラム:

http://www.ice.nuie.nagoya-u.ac.jp/jikken/hard/j2hard-mips/

k05 jal/my print.c

(実験 5-1 用の C プログラム)

実験 5-1 に関する追加の情報がある場合は下記の URL に掲載するので,その時はここ を参照すること.

✒ ✑

http://www.ice.nuie.nagoya-u.ac.jp/jikken/hard/ j2hard-mips/k05\_jal\_5\_1/index.html **実験 5-2** 動作実験 5-1 の jal 命令が未実装なプロセッサについて,追加設計を行い,jal 命令を正しく実行するプロセッサを完成させなさい(追加設計4). また、そのプ ロセッサと動作実験 5-1 の my print.bin を FPGA 上に実現し,その動作を確認 せよ(動作実験 5-2).本実験は,下記の 1, 2, 3 の手順で行いなさい.

 $\sqrt{2\pi}$ 

*•* プロセッサの追加設計 4 の手順

1. jal 命令のためのメイン制御回路の追加設計 プロセッサのメイン制御回路の追加設計を行い,プロセッサを完成させる.

- *•* 動作実験 5-2 の手順
	- 2. 論理合成 完成したプロセッサ,その他周辺回路の論理合成を行う.
	- 3. FPGA を用いた回路実現 完成したプロセッサ等の回路を DE2-115 ボード上の FPGA にダウンロー ドし,実際の動作を観察する.

| al 叩宜の/てマノリ百亩     |     |  |                                                                             |
|-------------------|-----|--|-----------------------------------------------------------------------------|
| 区分                | 命令  |  | 意味                                                                          |
| 手続きサポート<br>(ジャンプ) | ial |  | address $\vert PC = PC + 4$<br>$ra = address \times 4$<br>(ra は 31 番目のレジスタ) |

jal 命令のアセンブリ言語

![](_page_48_Picture_232.jpeg)

実験 5-2 に関する追加の情報がある場合は下記の URL に掲載するので,その時はここ を参照すること.

✒ ✑

http://www.ice.nuie.nagoya-u.ac.jp/jikken/hard/ j2hard-mips/k05 jal 5 2/index.html

![](_page_49_Picture_249.jpeg)

- 1. クロスコンパイル C 言語プログラム my\_scan.c から、MIPS のマシン・コード my\_scan.bin を生成する.
- 2. メモリイメージファイルの作成 MIPS マシン・コード my\_scan.bin から、プロセッサの命令メモリのメ モリ・イメージファイルを作成する.
- 3. 命令メモリに格納される命令列の確認 命令メモリに格納される命令列を確認し,プロセッサの動作を予想する.
- 4. 論理合成 実験 5-2 で完成させたプロセッサならびに作成したメモリイメージ, そ の他周辺回路の論理合成を行う.
- 5. FPGA を用いた回路実現 プロセッサなど回路一式を DE2-115 ボード上の FPGA にダウンロード し,実際の動作を観察する.

なお,本動作実験で使用する C プログラム my scan.c は,下記の URL からダウ ンロードできる.

C プログラム:

http://www.ice.nuie.nagoya-u.ac.jp/jikken/hard/j2hard-mips/

 $k06$   $jr/my$  scan.c

(実験 6-1 用の C プログラム)

実験 6-1 に関する追加の情報がある場合は下記の URL に掲載するので,その時はここ を参照すること.

✒ ✑

http://www.ice.nuie.nagoya-u.ac.jp/jikken/hard/ j2hard-mips/k06\_jr\_6\_1/index.html

![](_page_50_Figure_0.jpeg)

j2hard-mips/k06 jr 6 2/index.html

**実験 7** 3 から「キーボードから入力された数」までの数のうち,素数であるもののみを ディスプレイに次々と表示する処理を,C プログラムと実験 6-2 で完成させたプ ロセッサにより実現せよ.本実験は、下記の 1, 2, 3, 4, 5, 6 の手順で行いなさい.

 $\sqrt{2\pi}$ 

- *•* 実験 7 の手順
	- 1. クロスコンパイル sosuu.c から, MIPS のマシン・コード sosuu.bin を生成する.
	- 2. メモリイメージファイルの作成 sosuu.bin から,メモリ・イメージファイルを作成する.
	- 3. 命令メモリに格納される命令列の確認
		- (a) 命令メモリの 0x082 番地の命令は,実験 6-2 で完成させたプロセッ サでは未実装な命令である.この命令はどのような命令か調査せよ.
		- (b) 3 (a) の命令は、sosuu.c 中の関数 sosuu\_check() の処理を行う命令 の一つである. 具体的に、どの記述に対応しているか予想せよ.
	- 4. 論理合成

実験 6-2 で完成させたプロセッサならびに作成したメモリイメージ, そ の他周辺回路の論理合成を行う.

- 5. FPGA を用いた回路実現
	- プロセッサなど回路一式を DE2-115 ボード上の FPGA にダウンロード し,実際の動作を観察する.
	- (a) HELLO, NUM= と表示されたら,キーボードから "20" と入力し,その 結果を観察せよ.
	- (b) 5 (a) で観察された正しくない動作の原因は,3(a),(b) のためである. この問題を解決する方法を 2 つ考えよ.
- 6. C プログラム sosuu.c の変更(おそらく,2 つの解決法のうちの 1 つ) 3 から「キーボードから入力された数」までの数のうち,素数であるもの のみをディスプレイに次々と表示する処理が正しく行えるように sosuu.c を修正し,実際にその動作を確認する.

なお,本動作実験で使用する C プログラム sosuu.c は,下記の URL からダウン ロードできる.

C プログラム:

http://www.ice.nuie.nagoya-u.ac.jp/jikken/hard/j2hard-mips/

k07 sosuu/sosuu.c

(実験 7 用の C プログラム)

実験 7 に関する追加の情報がある場合は下記の URL に掲載するので,その時はここを 参照すること.

http://www.ice.nuie.nagoya-u.ac.jp/jikken/hard/

✒ ✑

j2hard-mips/k07 sosuu/index.html

**実験 8** キーボードからステッピングモーターを制御する処理を,C プログラムと実験 6-2 で完成させたプロセッサにより実現せよ.本実験は,下記の 1, 2, 3, 4, 5 の手 順で行いなさい.

 $\sqrt{2\pi}$ 

- *•* 実験 8 の手順
	- 1. クロスコンパイル C 言語プログラム motor.c から, MIPS のマシン・コード motor.bin を 生成する.
	- 2. メモリイメージファイルの作成 MIPS マシン・コード motor.bin から,プロセッサの命令メモリのメモ リ・イメージファイルを作成する.
	- 3. 論理合成 実験 6-2 で完成させたプロセッサならびに作成したメモリイメージ, そ の他周辺回路の論理合成を行う.
	- 4. FPGA を用いた回路実現 プロセッサなど回路一式を DE2-115 ボード上の FPGA にダウンロード し,実際の動作を観察する(本プログラムはキーボードからの制御はで きない).
	- 5. モーター制御プログラムの作成 キーボードからモーターを制御するプログラムを自由に作成し,実際に その動作を確認する.

なお,本動作実験で使用する C プログラム motor.c は,下記の URL からダウン ロードできる.

C プログラム:

http://www.ice.nuie.nagoya-u.ac.jp/jikken/hard/j2hard-mips/

k08 motor/motor.c

(実験 8 用の C プログラム)

実験 8 に関する追加の情報がある場合は下記の URL に掲載するので,その時はここを 参照すること.

✒ ✑

http://www.ice.nuie.nagoya-u.ac.jp/jikken/hard/ j2hard-mips/k08 motor/index.html

# **6 実験レポートについて**

実験 1,実験 2,実験 3,実験 4,実験 5,実験 6,実験 7,実験 8 について,実験の概要, 使用機器ならびにソフトウェア、実験の手順、実験の各段階の説明、動作実験の結果、実験 の考察を、文章ならびに図、表を交えてまとめなさい.

# **参考文献**

[1] http://www.vdec.u-tokyo.ac.jp/ 東京大学大規模集積システム設計教育研究セン  $\hat{y}$  – (VDEC).

[2] VDEC 監修, 浅田邦博. ディジタル集積回路の設計と試作. 培風館, 2000.

[3] 深山正幸, 北川章夫, 秋田純一, 鈴木正國. HDL による VLSI 設計 – Verilog-HDL と VHDL による CPU 設計 –. 共立出版株式会社, 1999.

[4] 白石肇. わかりやすいシステム LSI 入門. オーム社, 1999.

[5] 桜井至. HDL によるデジタル設計の基礎. テクノプレス, 1997.

[6] James O. Hamblen and Michael D. Furman. Rapid Prototyping of Digital Systems. Kluwer Academic Publishers, 2000.

[7] パターソン&ヘネシー 著, 成田光彰 訳. コンピュータの構成と設計(上巻)第3版. 日 経 BP 社, 1999.

[8] パターソン&ヘネシー 著, 成田光彰 訳. コンピュータの構成と設計(下巻) 第3版. 日 経 BP 社, 1999.

[9] パターソン&ヘネシー 著, 成田光彰 訳. コンピュータの構成と設計(上巻) 第4版. 日 経 BP 社, 2009.